# ПРОГРАММНОЕ ОБЕСПЕЧЕНИЕ (ПРОШИВКА) ДЛЯ ИЗДЕЛИЯ КДСУ-КД2402-А1Б с ОС ROS Linux Руководство администратора 643.18184162.00040-01 90 Листов 70

## АННОТАЦИЯ

Настоящее руководство администратора содержит сведения об операциях, которые можно осуществлять с помощью программного обеспечения (прошивки) для изделия КДСУ-КД2402-А1Б с ОС ROS Linux (далее по тексту – КДСУ).

ПО КДСУ поставляется в предустановленном виде.

В документе приведен перечень основных команд, используемых при работе с ПО КДСУ, а также правила обслуживания и обновления ПО КДСУ. Настоящее руководство не содержит полного описания графического пользовательского интерфейса (GUI), который можно использовать для управления и конфигурирования коммутатора, однако приведенные здесь общие принципы настройки работы КДСУ применимы также и в GUI-интерфейсе. Полный перечень команд приведен в документе описание системы команд, состоящем из двух частей: 643.18184162.00040-01 94-1 и 643.18184162.00040-01 94-2.

Данное руководство ориентировано на системных администраторов, а также специалистов, прошедших специальный курс подготовки.

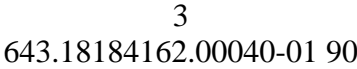

# СОДЕРЖАНИЕ

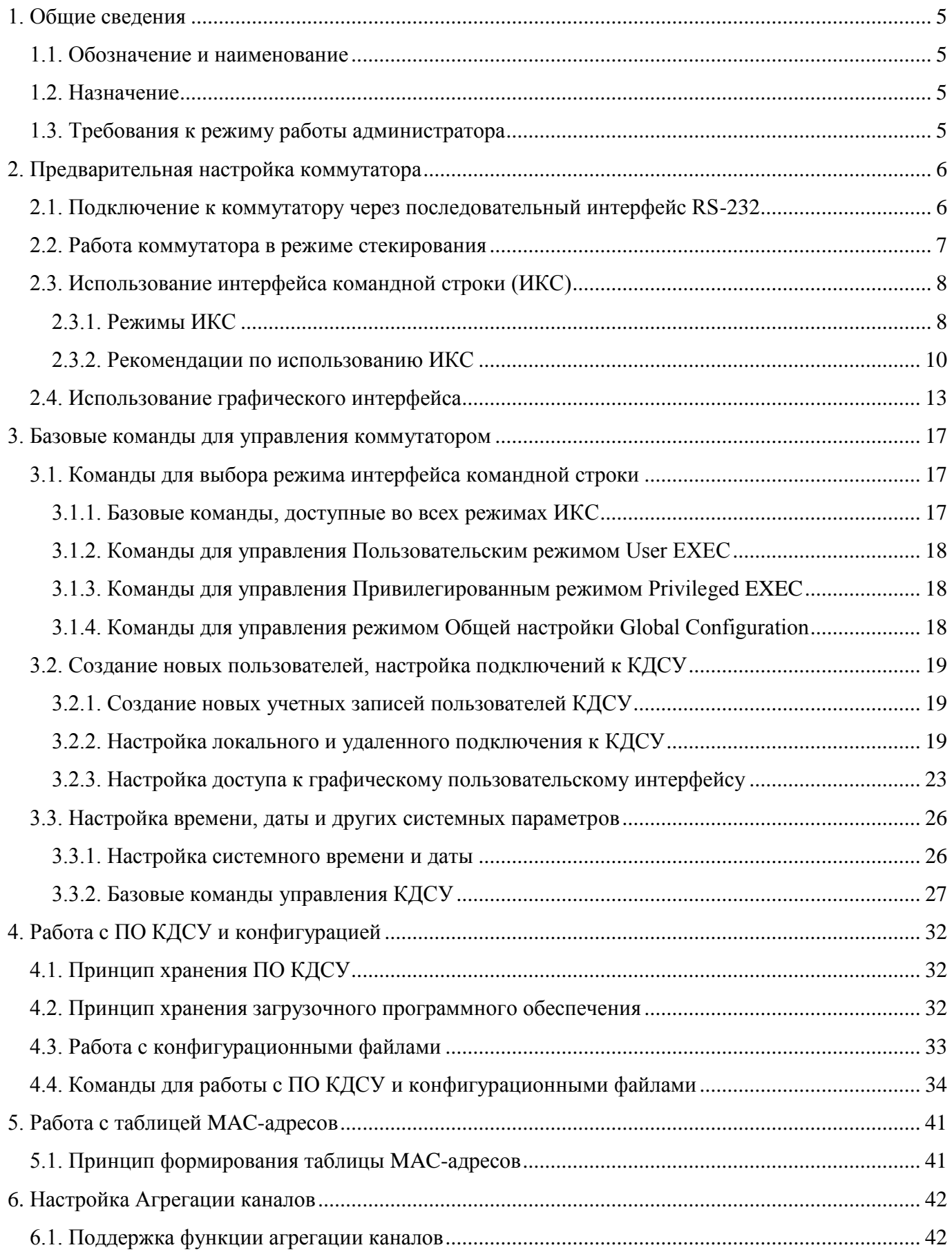

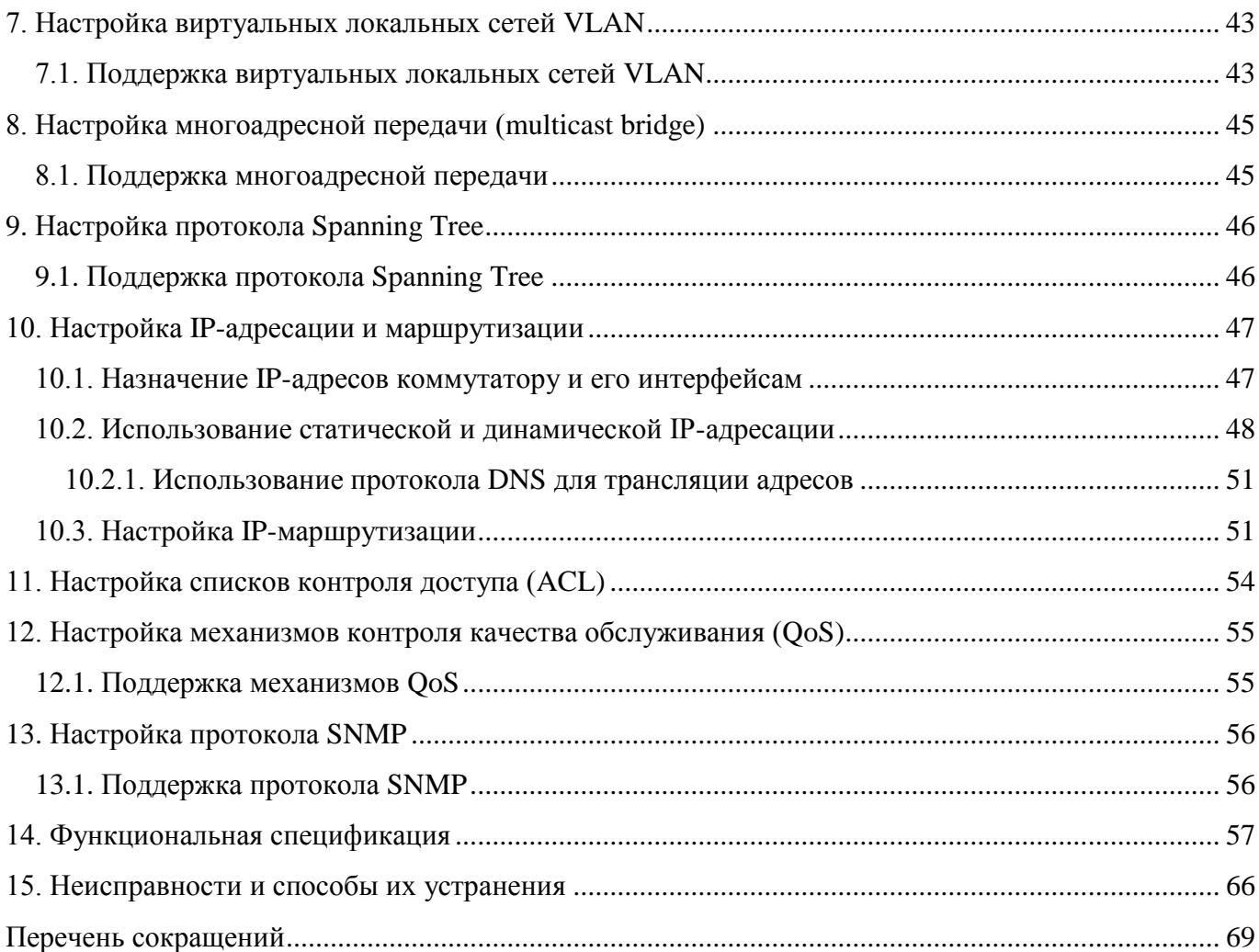

#### 1. ОБЩИЕ СВЕДЕНИЯ

### <span id="page-4-1"></span><span id="page-4-0"></span>1.1. Обозначение и наименование

Полное наименование «Программное обеспечение (прошивка) для изделия КДСУ-КД2402-А1Б с ОС ROS Linux».

Краткое наименование – ПО КДСУ.

<span id="page-4-2"></span>Обозначение программного обеспечения – 643.18184162.00040-01.

1.2. Назначение

ПО КДСУ предназначено для реализации основных функций изделия КДСУ по соединению нескольких ЭВМ и других сетевых устройств в пределах одного или нескольких сегментов сети.

ПО КДСУ обеспечивает:

- объединение ЭВМ и других сетевых узлов в единую вычислительную сеть;
- передачу данных между узлами сети на основе адресной информации;
- управление доступом ЭВМ и других устройств к сети;
- фильтрацию передаваемых данных на транспортном, сетевом и канальном уровнях;
- регистрацию и учет передаваемых данных;
- объединение узлов сети в отдельные изолированные подсети;
- групповую передачу данных нескольким узлам сети;
- <span id="page-4-3"></span>динамическую маршрутизацию в сети на сетевом уровне.

### 1.3. Требования к режиму работы администратора

Для работы администратора должны быть приняты организационно-технические меры, исключающие неконтролируемый доступ посторонних лиц к рабочему месту администратора в нерабочее время, а также в рабочее время при его отсутствии.

В ходе работы администратор должен работать в соответствии с настоящим руководством администратора.

#### 2. ПРЕДВАРИТЕЛЬНАЯ НАСТРОЙКА КОММУТАТОРА

#### <span id="page-5-1"></span><span id="page-5-0"></span>2.1. Подключение к коммутатору через последовательный интерфейс RS-232

Управлять коммутатором локально можно, непосредственно подключившись к консольному порту КДСУ через последовательный интерфейс RS-232. Для этого на персональном компьютере (ПК) с операционной системой семейства Windows необходимо запустить программу Microsoft HyperTerminal или другой аналогичный программный инструмент, выполняющий функции эмуляции терминала. Далее нужно создать новое подключение со следующими настройками:

- скорость 115200 бит/с;
- биты данных  $-8$ ;
- контроль четности нет;
- стоповые биты  $-1$ ;
- управление потоком нет.

Dram second block size is : 28672K bytes

Затем необходимо ПК, на котором произведены указанные настройки, подключить к консольному порту коммутатора с помощью нуль-модемного кабеля. На экране терминала отображается ход загрузки устройства, фрагмент которого показан ниже:

Loading /vmlinuz... ok MAC Address : 00:19:0f:29:1e:be. Autoboot in 2 seconds - press RETURN or Esc. to abort and enter prom. BOOTP ros start - Ros process 478 CPU: Intel(R) Celeron(R) CPU N2930 @ 1.83GHz trving to open i2c bus number 0 PP type is 0xDD74 Board id is 0x0 \*\*\*\*\*\*\*\* \*\*\* Running SW Ver. 4.0.2-pre-26-g70a13 Date Jun 26 2018 Time  $18:43:15$  \*\*\* + + + + + + + + HW version is hw ver1 Base Mac address is: 00:19:0f:29:1e:be Dram size is : 512M bytes Dram first block size is : 524288K bytes Dram first PTR is : 0xD774D000

Dram second PTR is : 0x70400000 Flash size is: 256M 10-Jul-2018 12:04:21 %CDB-I-LOADCONFIG: Loading running configuration. 10-Jul-2018 12:04:21 %CDB-I-LOADCONFIG: Loading startup configuration. BRMNP\_common\_brg\_max\_size[128000] Device configuration: Slot 1 - kraftway 24+2 port Device 0: GT 98DX4122 (BobCat)

------------------------------------ -- Unit Number 1 ------------------------------------

Thermal sensor i2c address:0x4A Extended mac table enabled. FDB.max\_size[16384] FDB.ext\_mac\_table\_size[128000] FDB.ext mac table aging callback interval [10000] 10-Jul-2018 12:04:34 %INIT-I-InitCompleted: Initialization task is completed

>Interrupt handling started.

-- Unit Number 1 Master Enabled -- -----------------------------------

Tapi Version: v1.9.7 Core Version: v1.9.7 10-Jul-2018 12:04:38 %MLDP-I-MASTER: Switching to the Master Mode. 10-Jul-2018 12:04:38 %Environment-W-RPS-STAT-MSG: Power supply source changed to Main Power Supply. 10-Jul-2018 12:04:38 %SNMP-I-CDBITEMSNUM: Number of running configuration items loaded: 90

>lcli

------------------------------------

После успешной загрузки системы на экране появится строка авторизации:

<span id="page-6-0"></span>User Name:\_

2.2. Работа коммутатора в режиме стекирования

КДСУ поддерживают работу в режиме стекирования, при котором можно объединить в стек до 8 КДСУ. Это позволяет значительно увеличить плотность портов, повысить надежность всей системы и управлять стеком КДСУ, как единым коммутатором.

КДСУ может работать в двух режимах:

автономный;

- режим стекирования.

По умолчанию коммутатор запускается и функционирует в режиме автономного устройства.

В режиме стекирования КДСУ может выполнять следующие роли:

 Master – коммутатор является «ведущим» в стеке, т.е. с помощью него производится управление стеком. При этом КДСУ назначается идентификатор (UID) 1;

 Backup – коммутатор является «резервным ведущим» в стеке, т.е. он дублирует все настройки «ведущего», в случае выхода из строя которого, на него переключается управление. При этом КДСУ назначается идентификатор (UID) 2;

 Slave – коммутатор является «ведомым» в стеке, т.е. подчиняется настройкам «ведущего». При этом КДСУ назначается идентификатор (UID) от 3 до 16, и оно не может без «ведущего» работать в автономном режиме.

<span id="page-7-0"></span>Примечание. КДСУ, объединенные в стек, не должны иметь одинаковые идентификаторы UID и МАС-адреса.

#### 2.3. Использование интерфейса командной строки (ИКС)

После успешного подключения к коммутатору (см. подраздел [2.1\)](#page-5-1) КДСУ можно управлять с помощью встроенного в ПО КДСУ Интерфейса командной строки (ИКС). ИКС позволяет вводить команды и соответствующие параметры для настройки всех функций КДСУ. В данном подразделе дано общее описание ИКС и рекомендации по его использованию.

<span id="page-7-1"></span>2.3.1. Режимы ИКС

Для удобства настройки оборудования ИКС разделен на несколько командных режимов. Каждый режим имеет собственный характерный набор команд. При вводе знака вопроса «?» в строке консоли отображается полный список команд, доступных в данном отдельном режиме.

Специальная команда, разная для разных режимов, используется для переключения между режимами. Следующий порядок доступа к режимам является стандартным: Пользовательский режим *User EXEC*, привилегированный режим *Privileged EXEC*, режим общей настройки *Global Configuration* и режимы настройки интерфейсов *Interface Configuration*.

При запуске сессии начальным режимом для непривилегированных пользователей является режим *User EXEC*. В нем доступен только ограниченный набор команд. Такой уровень зарезервирован для задач, в которых конфигурация КДСУ не изменяется. Привилегированные пользователи

могут напрямую зайти в режим Privileged EXEC, введя соответствующий пароль. В данном режиме доступны режимы настройки КДСУ.

Далее описаны указанные режимы.

#### Пользовательский режим User EXEC.

При подключении к КДСУ пользователь, не являющийся привилегированным, автоматически входит в режим команд User EXEC. В целом команды режима User EXEC позволяют пользователю выполнить основные тесты и отобразить системные данные.

#### Привилегированный режим Privileged EXEC.

Для предотвращения несанкционированного использования привилегированный режим защищен паролем, т.к. многие из команд данного режима устанавливают системные параметры работы коммутатора. Привилегированные пользователи входят напрямую в режим Privileged EXEC. Для возврата в режим User EXEC необходимо использовать команду disable, описание которой лано ниже.

#### Режим общей настройки Global Configuration.

Команды режима Global Configuration применяются для настройки параметров системы в целом, а не только какого-то конкретного интерфейса. Для входа в данный режим необходимо в режиме Privileged EXEC ввести команду configure terminal и нажать клавишу <Enter>. Для возврата в режим Privileged EXEC необходимо использовать команды exit, end или сочетание клавиш < Ctrl+z>. Описание указанных здесь команд дано ниже в соответствующих разделах.

Режимы настройки интерфейсов Interface Configuration.

С помощью команд следующих режимов выполняются действия над конкретными интерфейсами:

- настройка линии (Line Configuration) – состоит из команд для настройки подключения терминала. К ним относятся команды для настройки скорости линии, времени ожидания и т.д. Для входа в режим настройки линии Line Configuration используется команда line режима Global Configuration;

- конфигурирование VLAN (VLAN DataBASE) - состоит из команд для создания виртуальных локальных сетей (VLAN) в целом. Для входа в режим настройки интерфейсов виртуальных локальных сетей VLAN DataBASE Interface Configuration используется команда vlan dataBASE режима Global Configuration;

- списки доступа для управления (Management Access List) - состоит из команд для определения списков доступа к управлению КДСУ. Для входа в режим настройки и управления списками доступа Management Access List Configuration используется команда management access-list режима Global Configuration;

- агрегирование каналов (Port Channel) - состоит из команд для настройки aгрегированных каналов (port-channels), например, для назначения портов в виртуальной локальной сети (VLAN) или агрегированном канале (port-channel). Для входа в режим настройки интерфейса агрегирования каналов Port Channel Interface Configuration используется команда port-channel режима Global Configuration;

- последовательность открытых ключей SSH (SSH Public Key-Chain) - состоит из команд для установки открытых ключей SSH другого КДСУ вручную. Для входа в режим настройки последовательности открытых ключей SSH Public Key-chain Configuration используется команда crypto key pubkey-chain ssh peжимa Global Configuration;

- интерфейс (Interface) - состоит из команд для настройки отдельных интерфейсов. Для входа в режим настройки интерфейса Interface Configuration используется команда interface режима Global Configuration

Примечание. В ПО КДСУ также реализован режим отладки *Debug Mode*, который используется для редактирования МІВ-файлов и выполнения других специальных функций. Для выполнения необходимых процедур в указанном режиме и получения по нему дополнительной информации обращайтесь к производителю.

## <span id="page-9-0"></span>2.3.2. Рекомендации по использованию ИКС

В таблице 2.1 представлены условные обозначения, использующиеся в синтаксисе команд ИКС.

| Условные обозначения<br>или форматирование | Описание                                                                                                    |
|--------------------------------------------|----------------------------------------------------------------------------------------------------|
| <b>Courier New</b>                         | Курсивом приводятся вводимые команды                                                                                                  |
| Courier New                                | Курсивом и шрифтом Courier New указывается параметр или<br>переменная, вместо которой необходимо задать соответствую-<br>щее значение |
| Courier New                                | Шрифтом Courier New указаны примеры введенных команд и<br>результаты их выполнения                                                    |

<span id="page-9-1"></span>Таблица 2.1 - Условные обозначения в командах ИКС

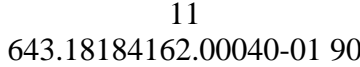

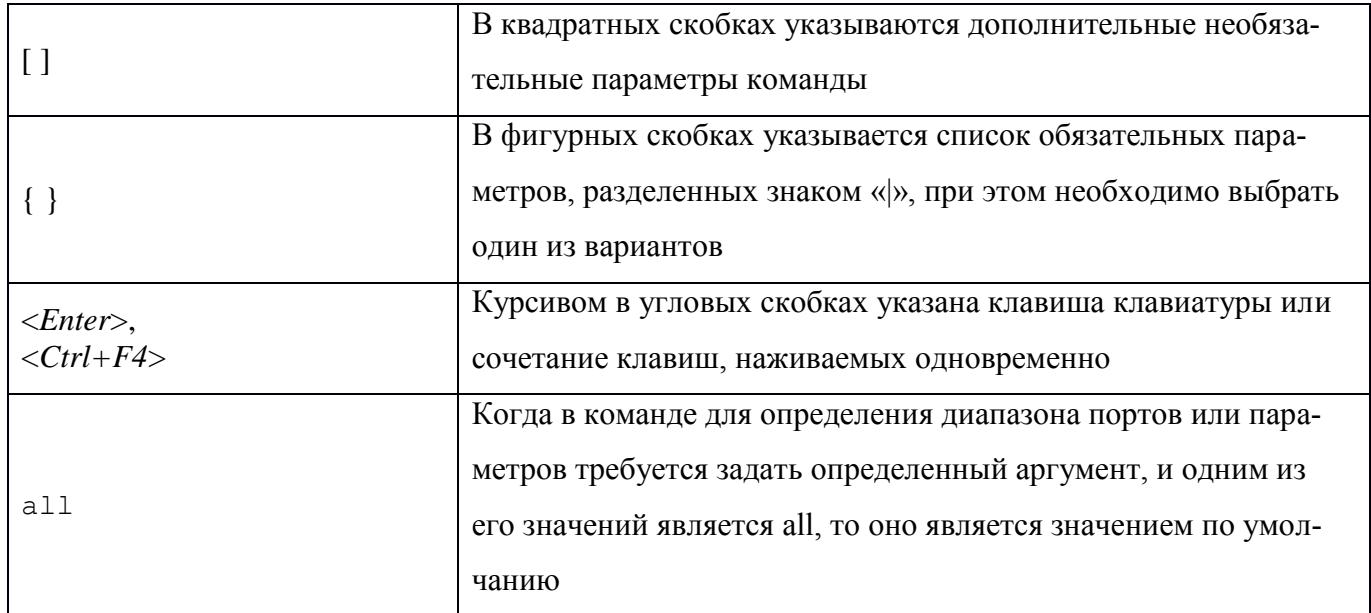

Ввод команд.

Команды ИКС представляют собой последовательность ключевых слов и аргументов. Ключевые слова определяют команды, а с помощью аргументов устанавливаются параметры настройки. Например, в команде «show interfaces status gil/1/5» слова show, interfaces и status являются ключевыми, gi является аргументом, задающим тип интерфейса, а  $1/1/5$ является аргументом, задающим конкретный порт. Если параметры команды имеют значения по умолчанию, то они становятся активными при вводе таких команд без указания параметров.

При вводе команд с обязательными параметрами необходимые аргументы задаются после ключевых слов. Например, для того чтобы установить пароль администратора, нужно ввести (пароль Bloomenbergensteinenthal использован в качестве примера и может быть произвольным):

console(config)# username admin password Bloomenbergensteinenthal

В процессе работы пользователь может получить справочную информацию по необходимым командам и их аргументам:

- просмотр ключевых слов - вместо команды вводится символ вопроса «?». При этом отображается список всех применимых команд с соответствующими справочными сообщениями;

- просмотр параметров команды - после ключевых слов вместо параметров команды вводится символ вопроса «?». При этом отображается список всех соответствующих параметров команлы

Далее описаны функции, которые могут быть полезны при использовании ИКС.

Буфер команд.

Каждая команда, введенная в ИКС, записывается в буфер истории команд, имеющий внутреннее управление. Команды в данном буфере хранятся по принципу «Первый зашел – первый вышел» (FIFO). При этом команды могут быть вызваны повторно, отредактированы и выполнены снова. После перезагрузки КДСУ содержимое буфера не сохраняется. В таблице [2.2](#page-12-1) представлены «горячие» клавиши, с помощью которых можно получить доступ к командам из буфера.

По умолчанию буфер истории команд включен, но его в любой момент можно отключить. Подробная информация о синтаксисе команд для включения и отключения буфера истории команд приведена в разделе описания команды history.

В буфере по умолчанию хранится стандартное число команд, равное 10. Это число может быть увеличено до 197. Установка нулевого значения числа команд равносильна отключению буфера. Подробная информация о синтаксисе команд для настройки буфера истории команд приведена в разделе описания команды history size. Для отображения содержимого буфера используется команда show history.

Отмена действия команды.

Перед многими командами, использующимися при настройке КДСУ, можно ввести префикс «*no*» для отмены действия команды или для сброса настройки к значению по умолчанию. В данном руководстве описано такое обращение действия всех применимых команд.

Автоматическое заполнение команды.

Если команда введена не полностью, не правильно или имеет недостающие или неверные параметры, то на экране появится соответствующее сообщение об ошибке. Для завершения не полностью введенной команды необходимо нажать клавишу <*Tab*>. Если при этом уже введенных символов недостаточно для однозначной идентификации команды, то необходимо ввести знак вопроса «?» для отображения всех возможных команд, подходящих под введенные символы.

Неправильные или неполные команды автоматически отображаются перед курсором. Если должен быть добавлен параметр, то его можно записать после автоматически введенной команды. На следующем примере показано, что для команды interface требуется задать недостающий параметр:

console(config)#interface

% Incomplete command

console(config)#

Горячие клавиши ИКС.

ИКС поддерживает ряд «горячих» клавиш, облегчающих ввод команд. Указанные клавиши описаны в таблице [2.2.](#page-12-1)

<span id="page-12-1"></span>Таблица [2.](#page-5-0)2 – «Горячие» клавиши ИКС

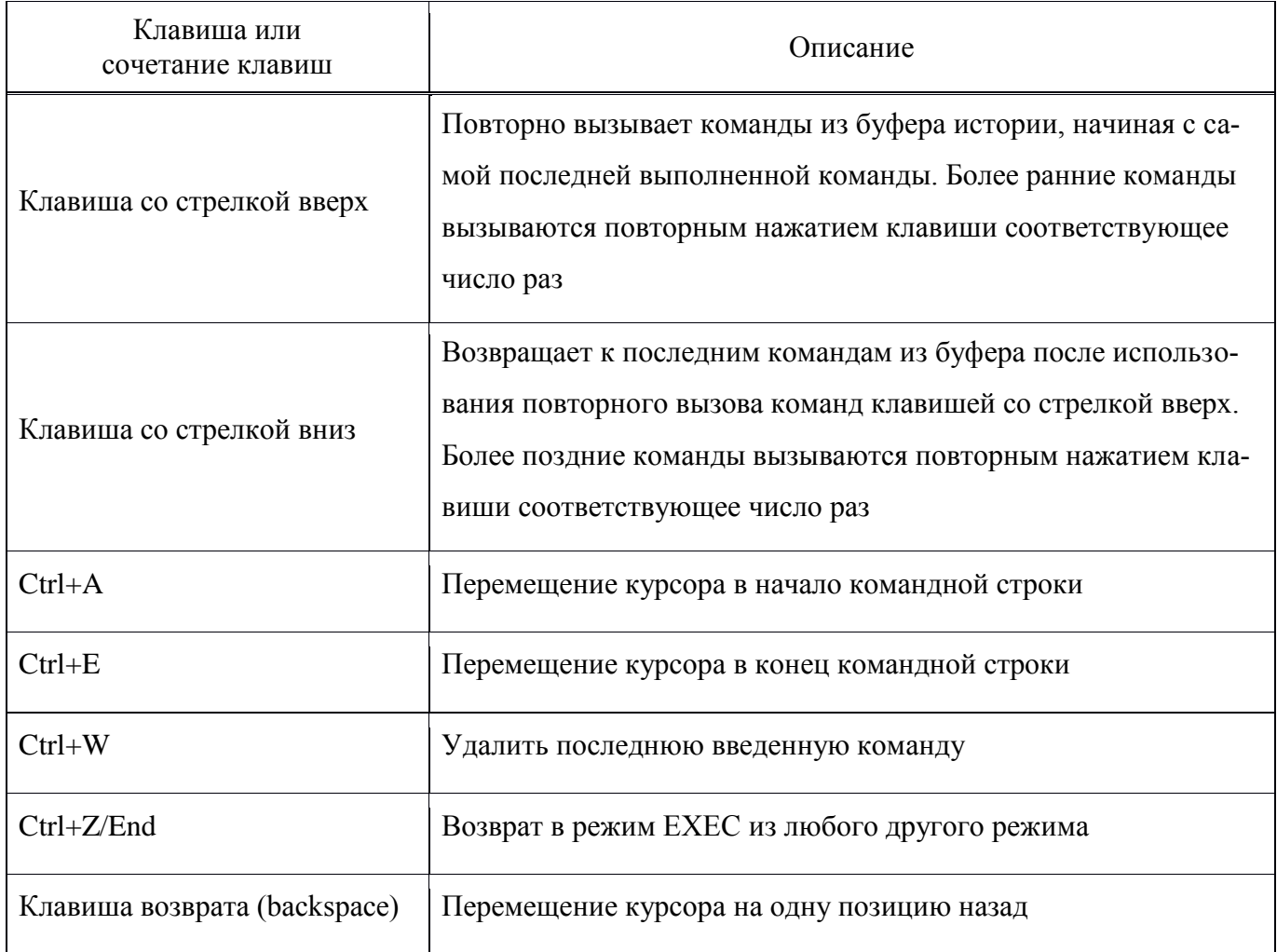

<span id="page-12-0"></span>2.4. Использование графического интерфейса

ПО КДСУ содержит в себе встроенный web-сервер, на основе которого реализована система управления КДСУ через графический пользовательский интерфейс (GUI). Он выполнен из набора открываемых с помощью браузера HTML-страниц, посредством которых можно осуществлять большинство настроек, доступных в ИКС, а также проводить мониторинг и сбор статистики работы КДСУ.

Для управления коммутатором через GUI необходимо с помощью ИКС разрешить соответствующий доступ и установить его параметры. Команды для настройки доступа к web-интерфейсу системы описаны в пункте [3.2.3.](#page-22-0)

На рисунке [2.1](#page-13-0) показана страница авторизации пользователей графического интерфейса, которая открывается, если в адресной строке браузера ввести настроенный IP-адрес порта коммутатора который представлен в [разделе](#page-46-2) [8.](#page-46-2) Инструкции по управлению учетными записями пользователей приведены в пункте [3.2.1](#page-18-1)

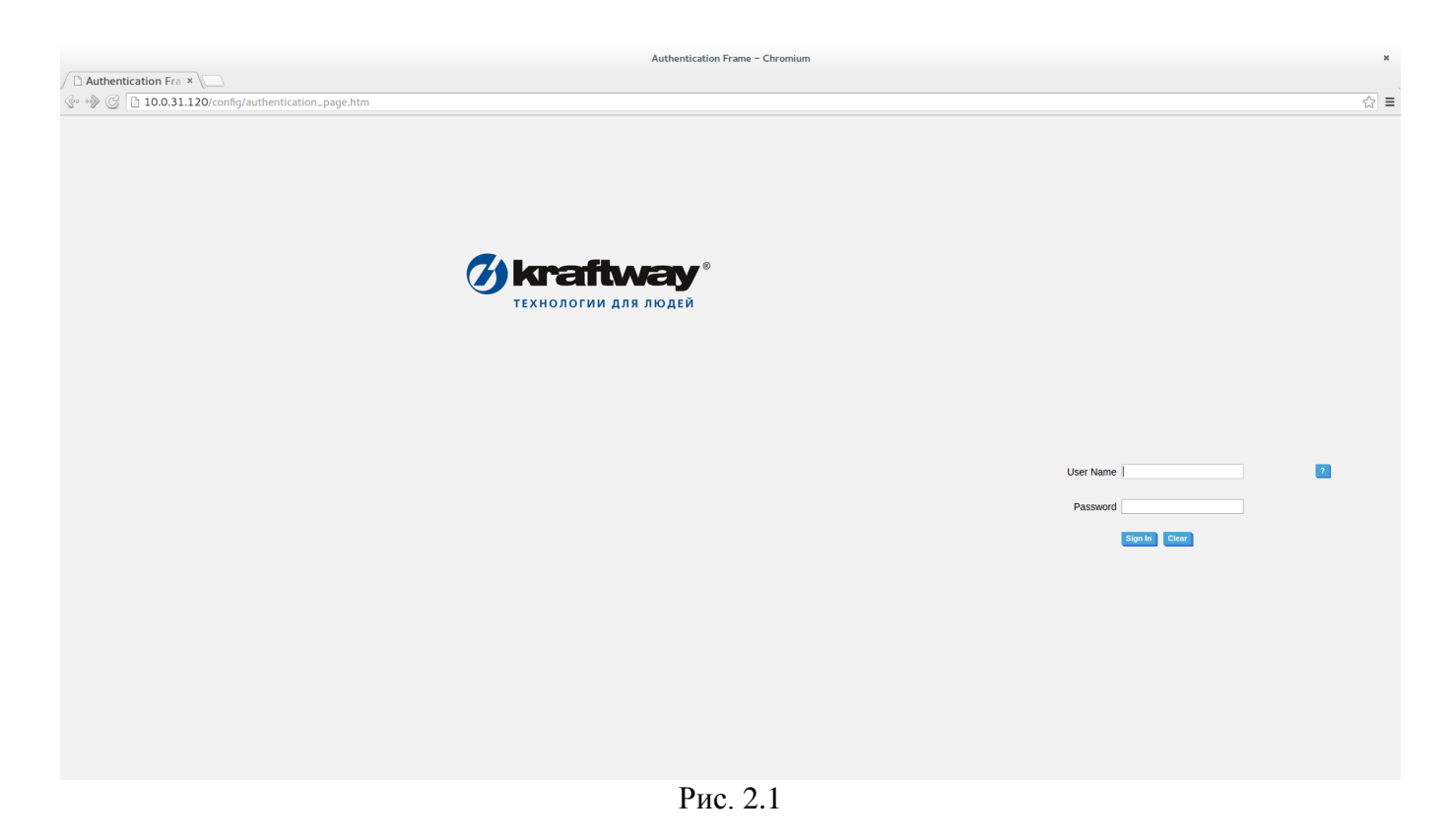

<span id="page-13-0"></span>После ввода имени пользователя и пароля открывается стартовая страница web-интерфейса, которая показана на рис. [2.2.](#page-14-0)

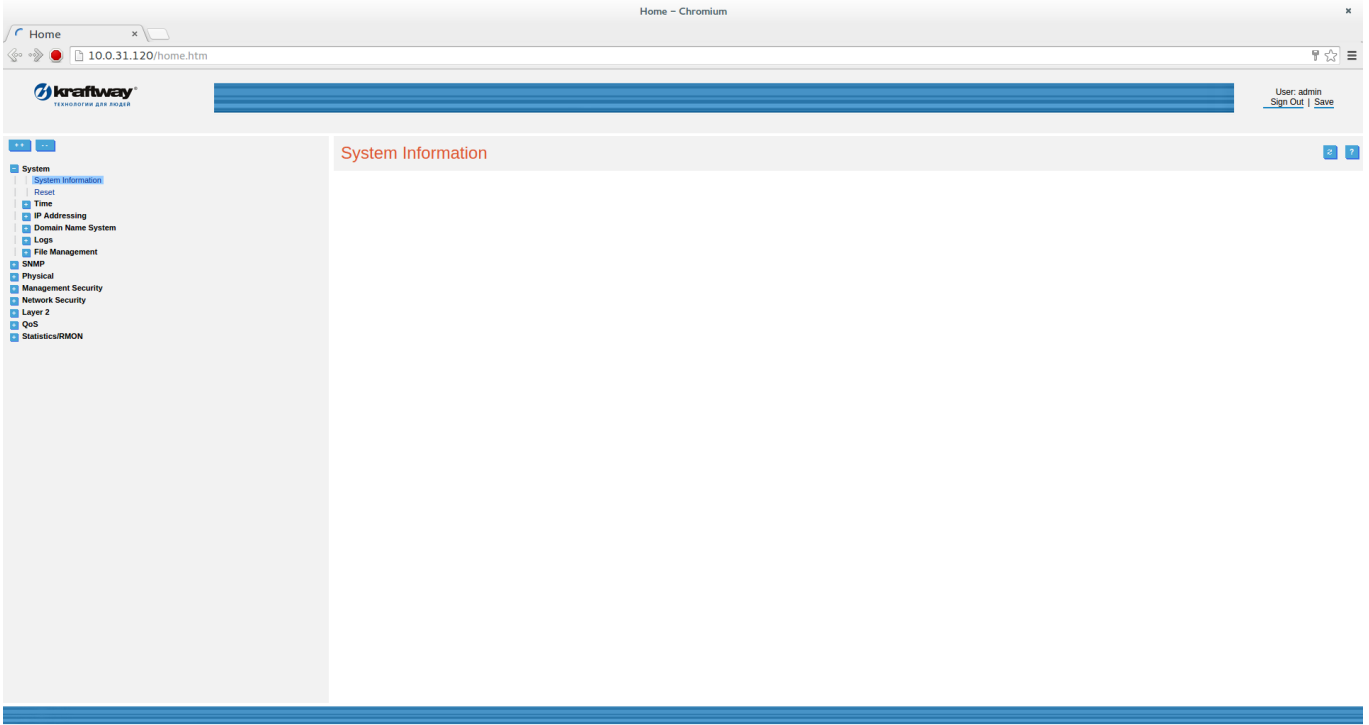

<span id="page-14-0"></span>Рис. [2.](#page-5-0)2

Как видно из рисунка [2.2,](#page-14-0) экранные формы графического интерфейса можно условно разделить на области:

 левая область с раскрывающимися списками всех параметров управления КДСУ, доступных для настройки через web-интерфейс;

 правая область, в которой отображается подробная информация и элементы управления для пункта, выбранного из списка в левой нижней области.

На рисунке [2.3](#page-15-0) показан пример настройки КДСУ через графический интерфейс, а именно создание и правила контроля доступа (ACE).

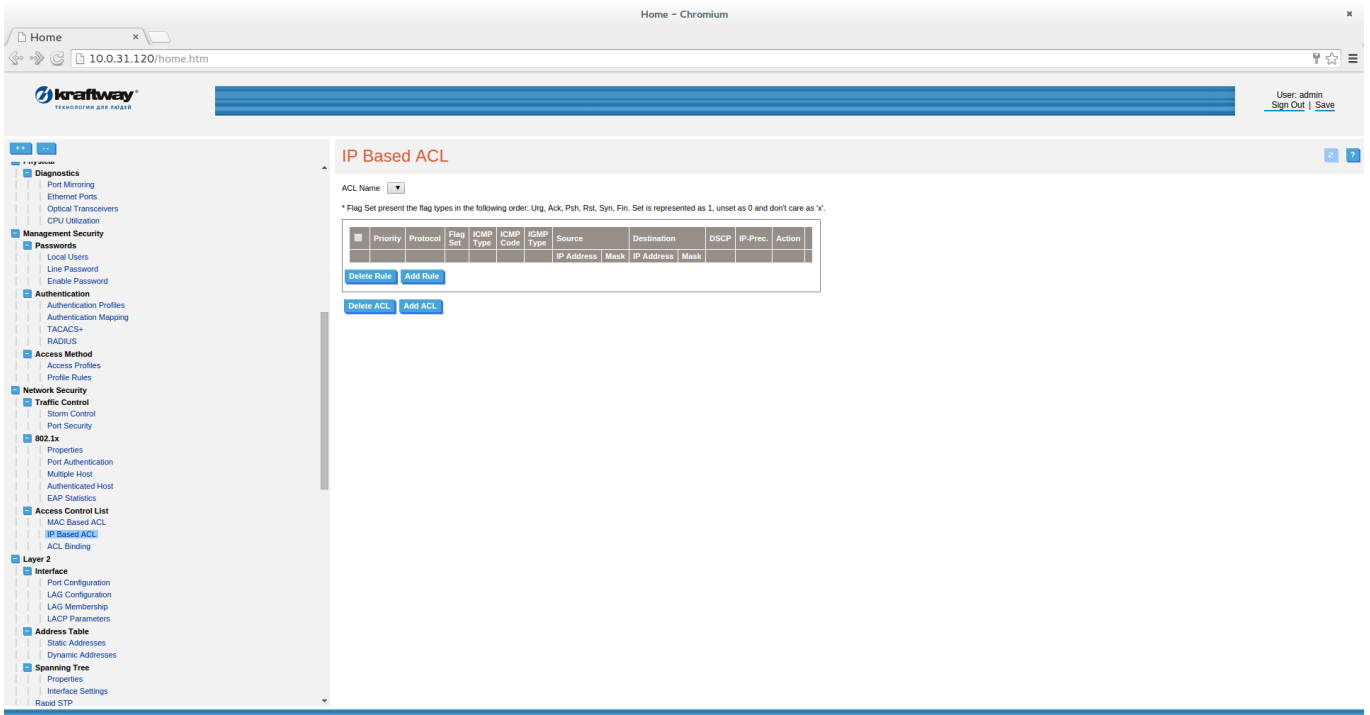

<span id="page-15-0"></span>Рис. 2.3

В данном руководстве детально описано управление коммутатором с помощью ИКС. Оно не содержит полного описания GUI, который можно использовать для управления и конфигурирования коммутатора. Однако приведенные здесь общие принципы настройки работы КДСУ применимы также и в web-интерфейсе.

#### 3. БАЗОВЫЕ КОМАНДЫ ДЛЯ УПРАВЛЕНИЯ КОММУТАТОРОМ

### <span id="page-16-1"></span><span id="page-16-0"></span>3.1. Команды для выбора режима интерфейса командной строки

Как описано в пункте 2.3.1, ИКС содержит несколько командных режимов, каждый из которых имеет собственный характерный набор команд. Для перехода из одного режима в другой используются специальные команды.

<span id="page-16-3"></span>В таблице 3.1 показано состояние строки ввода команд при входе в каждый режим ИКС. Таблица 3.1 – Состояние строки ввода команд в режимах ИКС

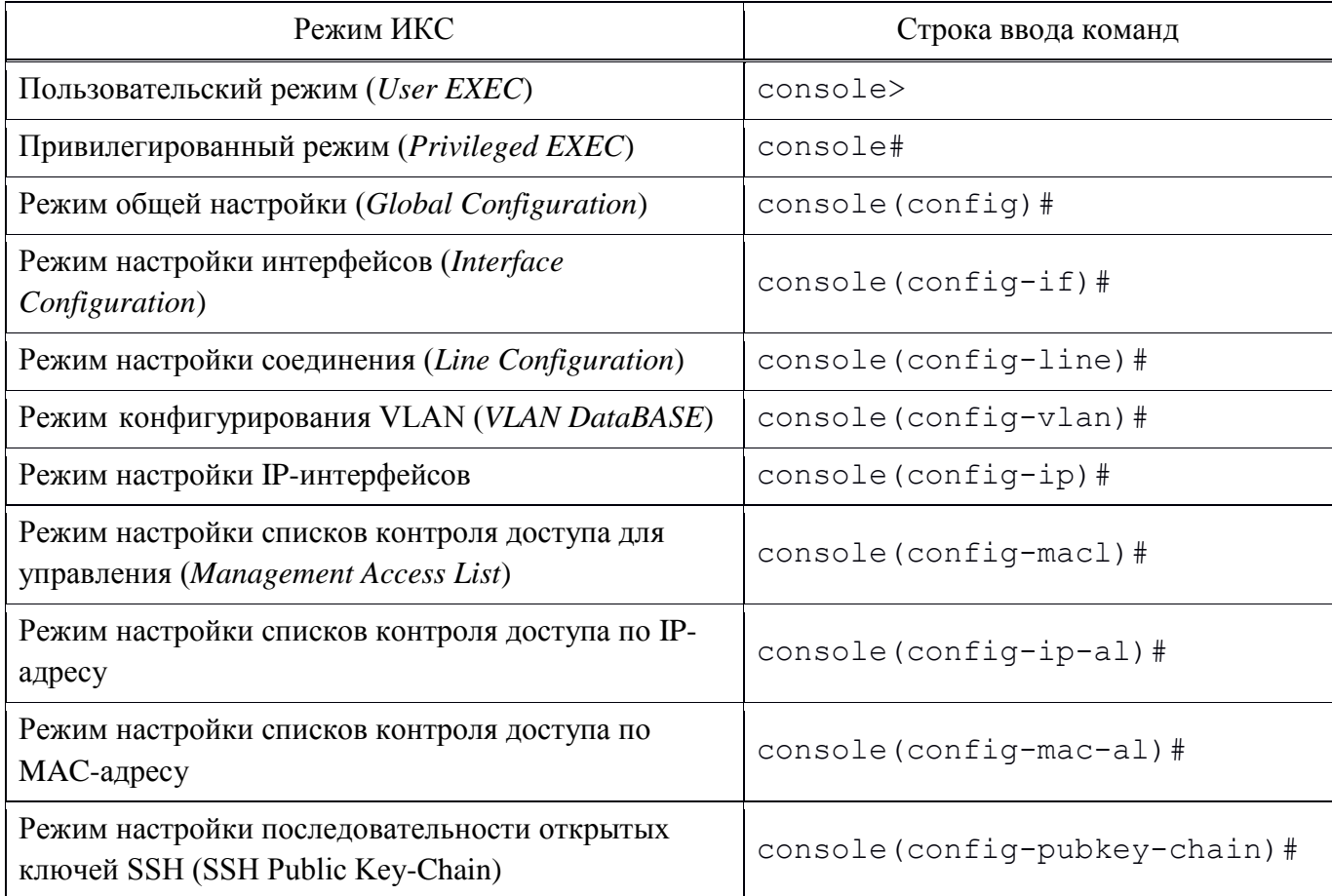

<span id="page-16-2"></span>3.1.1. Базовые команды, доступные во всех режимах ИКС

Базовые команды, которые можно использовать во всех режимах ИКС:

- do - выполнение команды пользовательского режима User EXEC из любого режима конфигурирования;

- help - вывод справочной информации по используемым командам.

<span id="page-17-0"></span>3.1.2. Команды для управления Пользовательским режимом User EXEC

После загрузки ПО КДСУ и ввода имени пользователя и пароля по умолчанию доступен Пользовательский режим *User EXEC*. Команды, использующиеся для входа в и выхода из режима:

– login – завершение текущей сессии пользовательского режима и смена пользователя;

<span id="page-17-1"></span>– exit – завершение активной терминальной сессии пользовательского режима.

3.1.3. Команды для управления Привилегированным режимом Privileged EXEC

Команды, использующиеся для входа в Привилегированный режим *Privileged EXEC* и выхода из него:

 enable [*privilege-level*] – вход в Привилегированный режим с уровнем привилегий *privilege-level*, который может принимать значения от 1 до 15. Наивысшему уровню привилегий соответствует значение 15, низшему уровню соответствует 1. По умолчанию уровень привилегий равен 15;

 disable [*privilege-level*] – выход из Привилегированного режима с уровнем привилегий *privilege-level* в Пользовательский режим. Наивысшему уровню привилегий соответствует значение 15, низшему уровню соответствует 1. По умолчанию уровень привилегий равен 1;

- show privilege – отображение уровня привилегий текущего пользователя;

<span id="page-17-2"></span>debug-mode – переход в Режим отладки *Debug Mode*.

3.1.4. Команды для управления режимом Общей настройки Global Configuration

Команды, использующиеся для входа в режим Общей настройки *Global Configuration* и выхода из него.

configure – переход в режим конфигурирования терминала *terminal*;

– exit – выход из любого режима конфигурирования на следующий ближайший уровень в иерархии режимов ИКС;

 end – выход из любого режима конфигурирования в Привилегированный режим *Privileged EXEC*.

<span id="page-18-0"></span>3.2. Создание новых пользователей, настройка подключений к КДСУ

<span id="page-18-1"></span>3.2.1. Создание новых учетных записей пользователей КДСУ

По умолчанию в КДСУ присутствует одна учетная запись привилегированного пользователя admin с пустым паролем и максимальным уровнем привилегий - 15. При первом включении коммутатора по умолчанию загружается сессия указанной учетной записи. Далее можно создать других пользователей и задать им уровни привилегий и пароли.

ВНИМАНИЕ! После первой загрузки ПО КДСУ рекомендуется установить пароль пользователю а стал для обеспечения защищенного входа под данной учетной записью в дальнейшем.

Имя пользователя и пароль вводятся при входе в КДСУ во время сеансов администрирования КЛСУ. Лля создания нового пользователя или настройки его параметров (имя пользователя, пароль, уровень привилегий) используется следующая команда привилегированного режима: username.

Синтаксис:

```
username name password password privilege {privilege level}
Параметры:
```
- пате - имя создаваемого пользователя;

 $-$  password  $-$  пароль;

- *privilege level*-уровень привилегий  $(1 - 15)$ .

Примечание. Уровень привилегий 1 является низшим и открывает доступ к коммутатору без права его настройки. Уровень привилегий 15 является наивысшим и дает право настройки всех параметров коммутатора.

Далее приведен пример создания пользователя user1 с паролем 123 и уровнем привилегий 1:

console#configure console (config) #username user1 password 123 privilege 1 console(config)#exit console#

<span id="page-18-2"></span>3.2.2. Настройка локального и удаленного подключения к КДСУ

Управление коммутатором можно производить, подключившись к нему локально или удаленно. Для локальной настройки КДСУ предусмотрено подключение как через консольный порт

RS-232, так и через *Management Port*. Настройка параметров управляющего порта (*Management Port*) и правил доступа к нему производится в режиме локального подключения к консоли коммутатора через интерфейс RS-232.

Для удаленного управления КДСУ предусмотрены следующие виды подключений:

подключение к удаленной консоли по протоколу *Telnet*;

подключение к удаленной защищенной консоли по протоколу *SSH*;

подключение к графическому интерфейсу по протоколу *HTTP*;

подключение к графическому интерфейсу по защищенному протоколу *HTTPS* с

использованием протокола *SSL*.

Команды, использующиеся для настройки параметров локальной и удаленной консоли:

 *line* – команда используется для выбора терминала для его настройки и входа в режим его конфигурирования.

Синтаксис:

line {*console* | *telnet* | *ssh*}

Параметры:

*console* – локальная консоль;

*telnet* – удаленная консоль (*Telnet*);

*ssh* – защищенная удаленная консоль.

Режим ИКС:

Режим Общей настройки.

 *speed* – команда устанавливает скорость доступа по локальной консоли (команда доступна только в режиме конфигурирования локальной консоли). Использование префикса no сбрасывает скорость до значения по умолчанию.

Синтаксис:

speed *bps*

no speed

Параметры:

*bps* – скорость доступа в битах в секунду (бодах). Возможные значения: 2400, 4800, 9600, 19200, 38400, 57600, 115200 бит/с (бод).

Состояние по умолчанию:

115200 бит/с.

Режим ИКС:

Режим Настройки соединения.

 *autobaud* – команда включает автоматическое определение скорости доступа по локальной консоли (команда доступна только в режиме конфигурирования локальной консоли). Использование префикса no выключает автоматическое определение скорости доступа по локальной консоли.

Синтаксис:

autobaud

no autobaud

Состояние по умолчанию:

Автоматическое определение скорости доступа по локальной консоли выключено.

Режим ИКС: Режим Настройки соединения.

 exec-*timeout* – команда задает время, в течение которого КДСУ ожидает ввода символов пользователем. Если в течение данного интервала пользователь ничего не вводит, то консоль отключается. Использование префикса no устанавливает значение по умолчанию.

#### Синтаксис:

exec-timeout *minutes* [*seconds*]

no exec-timeout

Параметры:

*minutes* – количество минут (диапазон 0 - 65535);

*seconds* – количество секунд (диапазон 0 - 59).

Состояние по умолчанию:

10 минут.

Режим ИКС: Режим Настройки соединения.

Примечание. Чтобы снять какие-либо ограничения на время ожидания ввода символов, необходимо установить значения параметров *0 0*.

Пример:

В следующем примере показана настройка терминала удаленной консоли с установкой скорости доступа 115200 бод, включением ее автоматического определения и установкой времени ожидания ввода символов 15 минут.

```
console#configure
```

```
console(config)#line сonsole
```

```
console(config-line)#speed 115200
```

```
console(config-line)#autobaud
```
console(config-line)#exec-timeout 15

*show line* – команда отображает настройки терминала.

#### Синтаксис:

show line [*console* | *telnet* | *ssh*] Параметры:

*console* – локальная консоль;

*telnet* – удаленная консоль (*Telnet*);

*ssh* – защищенная удаленная консоль.

Состояние по умолчанию:

Если параметры не заданы, то отображаются настройки всех терминалов.

Режим ИКС:

Пользовательский режим.

 *ip telnet server* – команда включает поддержку сервера Telnet и разрешает удаленное конфигурирование КДСУ по протоколу Telnet. Использование префикса no отключает удаленный доступ к КДСУ по протоколу Telnet.

Синтаксис:

ip telnet server

no ip telnet server

Состояние по умолчанию:

Удаленный доступ к КДСУ по протоколу Telnet отключен.

Режим ИКС:

Режим Общей настройки.

 *ip ssh server* – команда включает поддержку сервера SSH и разрешает удаленное конфигурирование КДСУ по защищенному протоколу SSH. Использование префикса no отключает удаленный доступ к КДСУ по протоколу SSH.

Синтаксис: ip ssh server no ip ssh server Состояние по умолчанию: Удаленный доступ к КДСУ по протоколу SSH отключен. Режим ИКС: Режим Общей настройки.

Примечание. Для генерации частного и публичного ключей сервера SSH необходимо использовать команды crypto key generate dsa и crypto key generate rsa.

 *ip ssh port* – команда используется для назначения TCP-порта, который используется сервером SSH. Использование префикса no возвращает номер порта по умолчанию.

Синтаксис: ip ssh port *port-number* no ip ssh port Параметры: *port-number* – номер TCP-порта для SSH-сервера (диапазон 1 - 65535). Состояние по умолчанию: Номер TCP-порта по умолчанию: 22. Режим ИКС:

Режим Общей настройки.

 *show ip ssh* – команда используется для отображения текущей конфигурации SSHсервера.

Синтаксис: show ip ssh Режим ИКС: Привилегированный режим.

<span id="page-22-0"></span>3.2.3. Настройка доступа к графическому пользовательскому интерфейсу

Далее описаны команды для включения и настройки удаленного доступа к управлению коммутатором через русифицированный GUI.

 *ip http server* – команда включает управление коммутатором и просмотр его состояния через GUI. Использование префикса no отключает данную функцию.

Синтаксис:

ip http server no ip http server Состояние по умолчанию: Web-интерфейс включен. Режим ИКС:

Режим Общей настройки.

 *ip http port* – команда используется для назначения TCP-порта для подключения через GUI. Использование префикса no возвращает номер порта по умолчанию.

Синтаксис: ip http port *port-number* no ip http port Параметры: *port-number* – номер TCP-порта для HTTP-сервера (диапазон 1 - 65535). Состояние по умолчанию: Номер TCP-порта по умолчанию: 80. Режим ИКС: Режим Общей настройки.

 *ip http timeout-policy* – команда устанавливает интервал ожидания при использовании web-интерфейса, после которого происходит автоматическое завершение сессии пользователя. Использование префикса no устанавливает значение интервала ожидания по умолчанию.

Синтаксис:

ip http timeout-policy *seconds*

no ip http timeout-policy

Параметры:

*seconds* – значение интервала ожидания в секундах (диапазон 0 - 86400).

Состояние по умолчанию:

600 секунд.

Режим ИКС:

Режим Общей настройки.

Примечание. Данная команда также устанавливает интервал ожидания для защищенного подключения к web-интерфейсу по протоколу HTTPS.

 *ip http secure-server* – команда включает управление коммутатором и просмотр его состояния через защищенное подключение к web-интерфейсу. Использование префикса no отключает данную функцию.

Синтаксис:

ip http secure-server

no ip http secure-server

Состояние по умолчанию:

Защищенное подключение не используется.

Режим ИКС:

Режим Общей настройки.

 *ip http secure-port –* команда используется для назначения TCP-порта для защищенного подключения к GUI. Использование префикса no возвращает номер порта по умолчанию.

Синтаксис: ip http secure-port port-number no ip http secure-port Параметры: port-number **–** номер TCP-порта для HTTPS-сервера (диапазон 1 - 65535). Состояние по умолчанию: Номер TCP-порта по умолчанию: 443. Режим ИКС:

Режим Общей настройки.

 *ip https certificate –* команда используется для выбора активного сертификата для протокола HTTPS. Использование префикса no возвращает номер активного сертификата по умолчанию.

Синтаксис:

ip https certificate number

no ip https certificate

Параметры:

number – номер сертификата (1 - 2).

Состояние по умолчанию:

Номер сертификата по умолчанию: 1.

Режим ИКС:

Режим Общей настройки.

Примечание. Для генерации сертификата HTTPS необходимо использовать команду crypto certificate number generate.

show ip http - команда используется для отображения текущей конфигурации HTTPсервера.

Синтаксис: show ip http Режим ИКС

Привилегированный режим.

show ip https - команда используется для отображения текущей конфигурации HTTPSсервера.

Синтаксис: show ip https Режим ИКС Привилегированный режим.

<span id="page-25-0"></span>3.3. Настройка времени, даты и других системных параметров

<span id="page-25-1"></span>3.3.1. Настройка системного времени и даты

ПО КДСУ поддерживает установку системного времени и даты как вручную, так и в автоматическом режиме. Во втором случае пользователь может задать параметры подключения к одному или нескольким серверам времени, с которыми будет осуществляться синхронизация по протоколу SNTP. В ПО КДСУ реализована поддержка протокола SNTP v.4 в соответствии с документом RFC2030.

Если в КДСУ определено несколько серверов времени, то один из них определяется в качестве «назначенного сервера». Им автоматически становится сервер с наименьшей ступенью (stratum) в иерархии эталонов времени. В случае, когда таковых оказывается несколько, то «назначенным сервером» выбирается тот из них, от которого раньше всего поступит временной пакет.

Если не обнаруживается ни один из серверов времени, то система продолжает производить опрос подключенных устройств с заданным интервалом (poll interval). Коммутатор поддерживает назначение выбранных серверов времени доверенными, при этом только они могут быть источниками синхронизации. Для подключения к таким серверам можно настроить защищенное соединение.

Команды для установки, изменения и просмотра системного времени и даты приведены в документе «Программное обеспечение (прошивка) для изделия КДСУ-КД2402-А1Б с ОС ROS

Linux». Описание системы команд», состоящем из двух частей: 643.18184162.00040-01 94-1 и 643.18184162.00040-01 94-2.

<span id="page-26-0"></span>3.3.2. Базовые команды управления КДСУ

Далее описаны базовые управляющие команды для формирования ICMP-запросов, определения маршрута трафика, установки имени КДСУ, его перезагрузки и т.д.

 *ping –* команда служит для передачи запросов (ICMP Echo-Request) протокола ICMP указанному узлу сети и для контроля поступающих ответов (ICMP Echo-Reply).

Синтаксис:

ping [ip] {*ipv4-address*|*hostname*} [size *packet\_size*] [count packet*\_count*] [timeout *time\_out*]

ping ipv6 {*ipv6-address*|*hostname*} [size *packet\_size*] [count *packet\_count*] [timeout *time\_out*]

Параметры:

ip – для передачи запросов используется протокол IPv4;

*ipv6* – для передачи запросов используется протокол IPv6;

*ipv4-address* – IPv4-адрес узла сети;

*ipv6-address* – IPv6-адрес узла сети;

*hostname* – доменное имя узла сети (от 1 до 160 символов);

*packet\_size* – количество байт в пакете, включая тэг VLAN (64 - 1518), по

умолчанию – 64 байт;

 $-packet\$ count – количество пакетов для передачи (0 - 65535), по умолчанию – 4 пакета. Если выбрать значение 0, то пакеты будут отправляться до принудительной остановки процесса;

 *time\_out* – время ожидания ответа на каждый запрос в миллисекундах (50 - 65535), по умолчанию – 2000 миллисекунд.

Режим ИКС:

Пользовательский режим.

Примечание. Для остановки передачи пакетов нажмите <*Esc*>.

 *traceroute –* команда служит для определения маршрута трафика до узла назначения. Синтаксис:

traceroute ip {*ipv4-address*|*hostname*} [size *packet\_size*] [ttl *max-ttl*] [count *packet\_count*] [timeout *time\_out*] [source *ip-address*] [tos *tos*]

traceroute ipv6 {*ipv4-address*|*hostname*} [size *packet\_size*] [ttl *max-ttl*] [count *packet\_count*] [timeout *time\_out*] [source *ip-address*] [tos *tos*]

Параметры:

*ip* – для определения маршрута используется протокол IPv4;

ipv6 – для определения маршрута используется протокол IPv6;

*ipv4-address* – IPv4-адрес узла сети;

*ipv6-address* – IPv6-адрес узла сети;

*hostname* – доменное имя узла сети (от 1 до 160 символов);

*packet\_size* – количество байт в пакете (64 - 1518), по умолчанию – 64 байт;

*max-ttl* – максимальное время жизни пакета (1 - 255), по умолчанию – 30;

 *packet\_count* – количество попыток передачи пакета на каждом участке (1 - 10), по умолчанию – 3;

*time\_out* – время ожидания ответа на запрос в секундах (1 - 60), по умолчанию – 3;

*ip-address* – IP-адрес интерфейса коммутатора, используемый для передачи

пакетов;

 $tos$  – тип сервиса, передаваемый в заголовке протокола IP (0 - 255).

Режим ИКС:

Пользовательский режим.

Примечание. Команда отправляет запросы и строит маршрут путем определения времени прибытия на каждый участок маршрута до тех пор, пока не достигнет узла назначения или не истечет время жизни пакета TTL. Кроме того, процесс определения маршрута остановится при нажатии клавиши <Esc>.

<span id="page-27-0"></span>В таблице [3.2](#page-27-0) описаны ошибки, которые могут появляться при выполнении команды.

Таблица [3.](#page-16-0)2 – Описание ошибок команды tracerout5

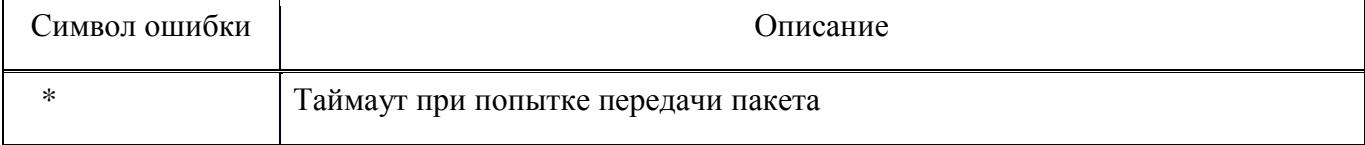

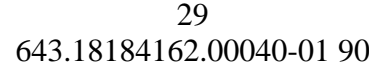

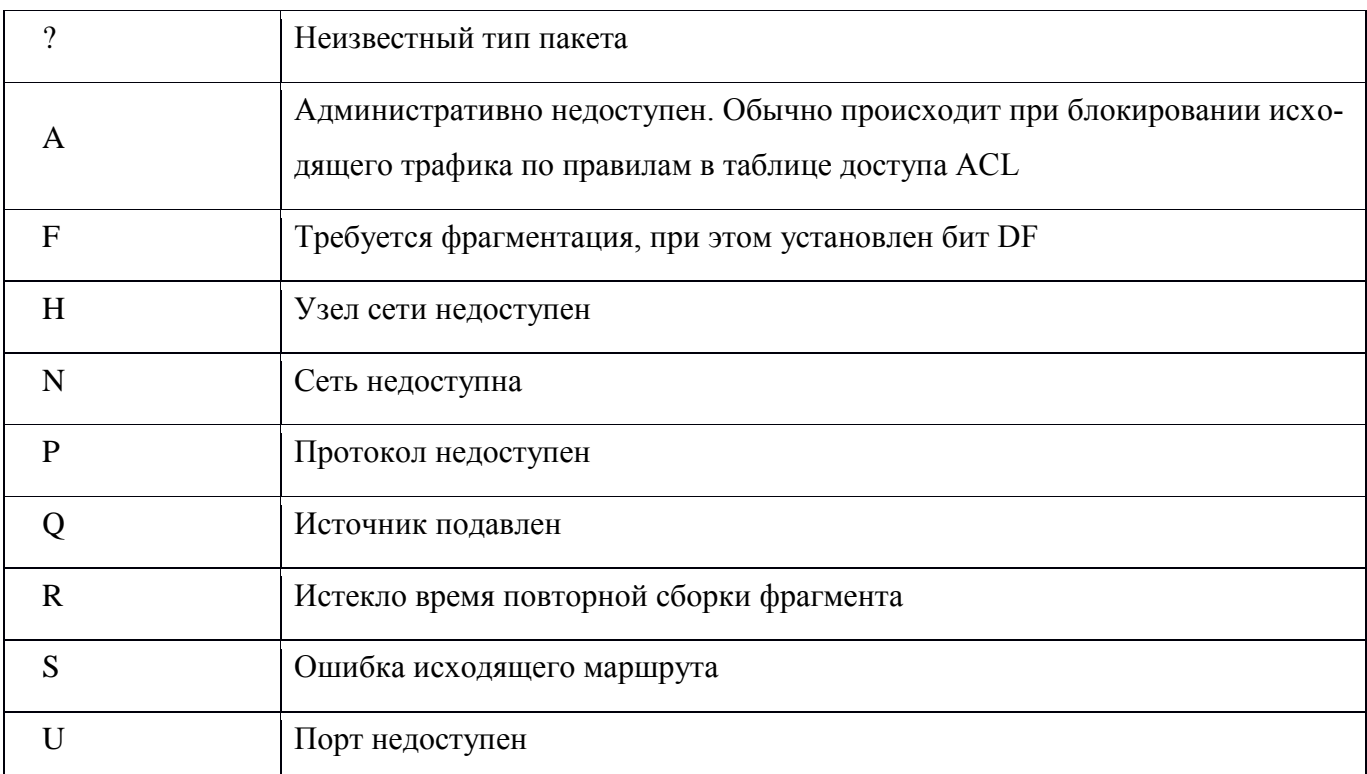

 $\equiv$ telnet - команда используется для подключения к внешнему сетевому устройству, которое поддерживает соединение по протоколу Telnet.

Синтаксис:

```
telnet {ip-address | hostname} [port] [keyword ...]
```
Параметры:

- $ip$ -address IP-адрес подключаемого устройства;
- hostname доменное имя подключаемого устройства (от 1 до 160 символов);
- $port TCP-nopr$ , по которому работает служба Telnet, по умолчанию 23;

keyword - ключевое слово или последовательность ключевых слов.

Режим ИКС:

Пользовательский режим.

Примечание. Коммутатор поддерживает специальные Telnet-команды, которые выполняют функции контроля терминала. Для входа в режим специальных команд во время активной Telnetсессии используется комбинация клавиш < Ctrl-shift-6>, после которой необходимо ввести соответствующий символ Telnet-команды. Получающиеся команды показаны в таблице 3.3. При этом нажатие указанной комбинации клавиш на экране отображается как «^^».

Таблица 3.3 – Специальные Telnet-команды

<span id="page-28-0"></span>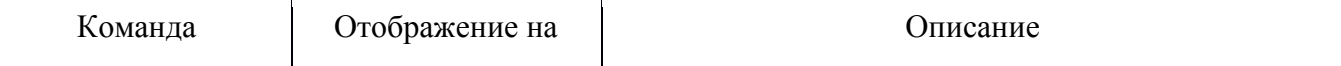

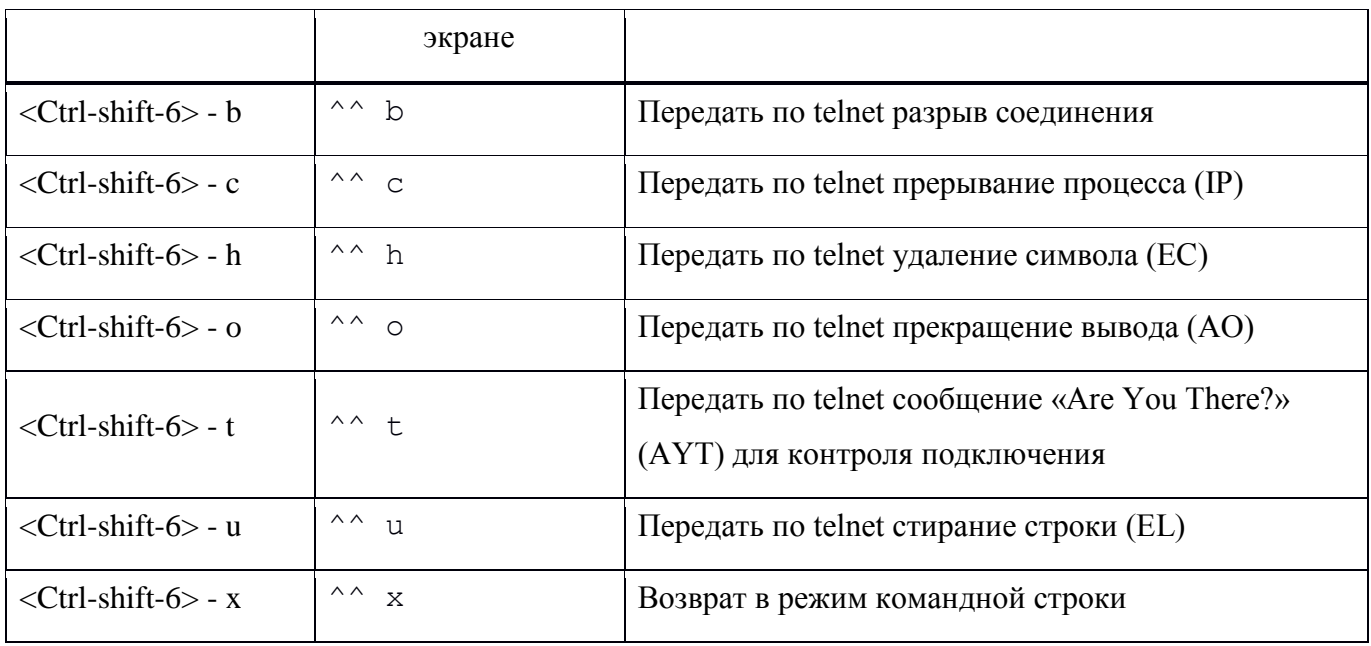

В таблице 3.4 описаны ключевые слова, которые дополнительно можно использовать при открытии Telnet-сессии.

<span id="page-29-0"></span>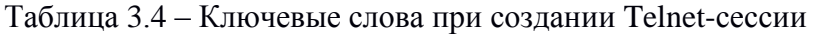

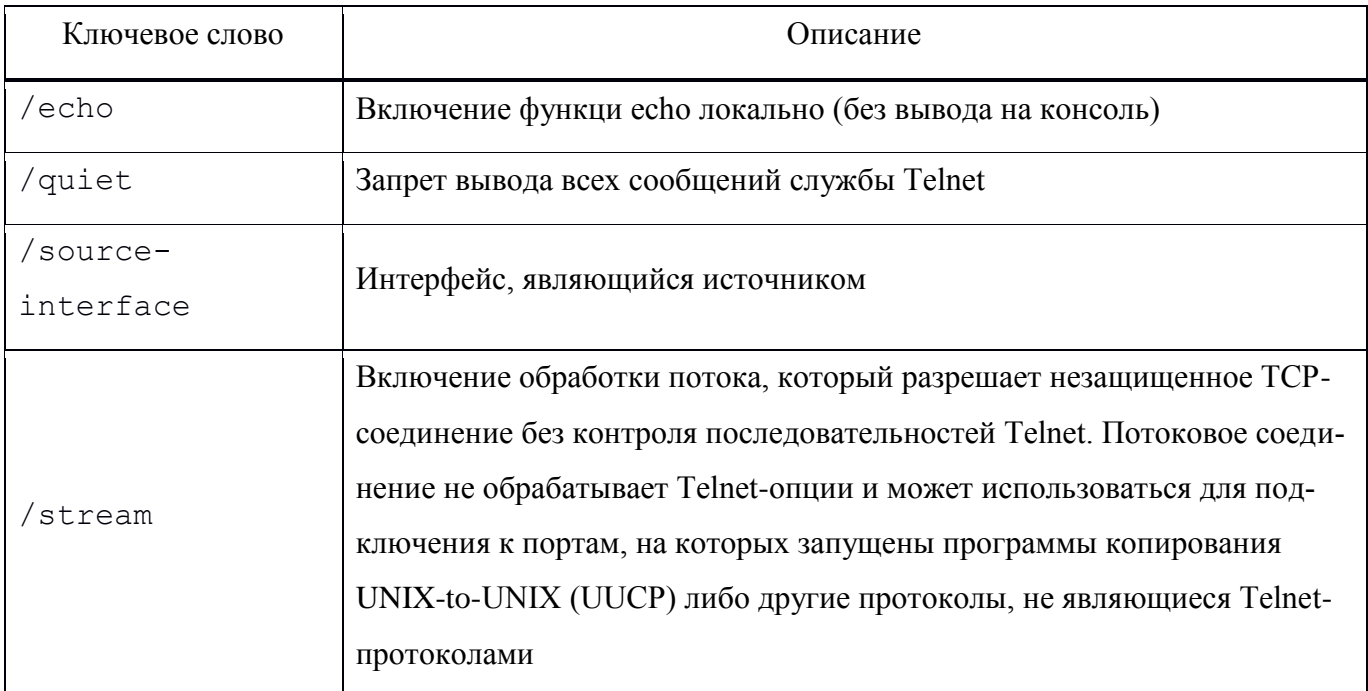

resume - команда используется для переключения на другую активную Telnet-сессию.  $\overline{\phantom{0}}$ 

## Синтаксис:

resume [connection]

## Параметры:

- *connection* - номер активной Telnet-сессии  $(1 - 4)$ .

Состояние по умолчанию:

Номер последней активной Telnet-сессии.

Режим ИКС:

Пользовательский режим.

 *hostname -* команда служит для установки или редактирования сетевого имени КДСУ. Использование префикса no удаляет существующее имя КДСУ.

Синтаксис:

hostname *name*

no hostname

Параметры:

*name* – сетевое имя КДСУ (от 1 до 160 символов).

Состояние по умолчанию:

Сетевое имя КДСУ не определено.

Режим ИКС:

Режим Общей настройки.

*reload -* команда используется для перезагрузки КДСУ или стека КДСУ.

Синтаксис:

reload [slot *stack-member-number*]

Параметры:

 *stack-member-number* – номер КДСУ в стеке (1 - 8). Если в режиме стекирования указанный номер не задан, то перезагружается весь стек коммутаторов.

Режим ИКС:

Привилегированный режим.

#### 4. РАБОТА С ПО КДСУ И КОНФИГУРАЦИЕЙ

#### <span id="page-31-1"></span><span id="page-31-0"></span>4.1. Принцип хранения ПО КДСУ

Исполняемое и загрузочное ПО КДСУ, а также все настройки КДСУ хранятся в виде файлов, расположенных во встроенной энергонезависимой памяти коммутатора. Система поддерживает загрузку и выгрузку указанных файлов, их резервное копирование, обновление, удаление и ряд других операций, необходимых для работы со встроенным программным обеспечением и настройками КДСУ.

Исполняемое ПО КДСУ хранится в виде единого файла, представляющего собой образ ПО КДСУ. При этом для обеспечения восстановления в энергонезависимой памяти КДСУ всегда хранятся 2 экземпляра, один из которых является активным и загружается при старте КДСУ, а второй хранится в виде резервной копии. Если при старте КДСУ образ, назначенный активным, по какойлибо причине не загружается, то КДСУ автоматически переключится на резервный образ с отправкой соответствующего сообщения в журнал регистрации событий Syslog.

Оба образа исполняемого ПО КДСУ хранятся в энергонезависимой памяти в заархивированном виде, откуда один из них распаковывается в оперативную память при старте КДСУ. Пользователь может переназначить активный образ в процессе работы КДСУ, при этом настройка вступит в силу после перезапуска КДСУ. При обновлении ПО КДСУ перед загрузкой новой версии производится его автоматическая проверка на целостность и правильность формата, после чего запускается загрузка, по завершении которой обновленный образ становится неактивным. После назначения его активным образом и перезагрузки коммутатора старый образ сохраняется в памяти в виде резервной копии, на которую можно вернуться в случае наличия ошибок в новой версии. Обновление системного ПО КДСУ можно производить с помощью протоколов ТFTP, HTTP.

<span id="page-31-2"></span>В режиме стекирования пользователь может скопировать образ с памяти «ведущего» коммутатора в память любого «ведомого» или на все «ведомые» одновременно.

#### 4.2. Принцип хранения загрузочного программного обеспечения

Также в энергонезависимой памяти хранятся загрузочные файлы. Они содержат загрузочный код, который используется для инициализации аппаратной части и запуска КДСУ. Он выполняет распаковку исполняемого ПО КДСУ из ПЗУ в оперативную память и управляет несколькими образами системного ПО КДСУ.

В КДСУ хранятся 2 идентичные копии загрузочного файла, одна из которых используется при включении КДСУ, а вторая хранится в виде резервной копии для активации в случае сбоя первого экземпляра.

<span id="page-32-0"></span>4.3. Работа с конфигурационными файлами

Все произведенные в КДСУ настройки хранятся в конфигурационных файлах, которые записываются в энергонезависимую память. При этом коммутатор содержит следующие виды конфигурационных файлов:

Startup configuration file - конфигурационный файл, содержащий все настройки системы и значения соответствующих параметров, которые активизируются при старте КДСУ;

*Running configuration file* – конфигурационный файл, в котором хранятся все настройки КДСУ и значения соответствующих параметров, которые пользователь изменил в процессе работы КДСУ. Указанные настройки продолжают действовать до тех пор, пока КДСУ не будет перезапущен или пользователь не внесет новые изменения в настройки;

Backup configuration file - конфигурационный файл, являющийся резервной копией файла startup-config. Загружается при старте КДСУ в случае, когда по какой-либо причине не произошла загрузка файла startup-config. Также можно использовать для отката настроек при внесении изменений в стартовую конфигурацию, которые оказались нежелательными;

Factory-default configuration file - конфигурационный файл, к которому пользователь не имеет доступа. Содержит заводские настройки  $\overline{M}$ активизируется, если при включении/перезагрузке КДСУ не обнаружится ни одна из вышеперечисленных конфигураций или все они окажутся поврежденными.

Примечание. Для сохранения изменений, внесенных в конфигурацию КДСУ в процессе его работы, рекомендуется файл Running configuration скопировать в файл Startup configuration. В противном случае после перезагрузки КДСУ все новые настройки будут утеряны.

Пользователь может производить следующие операции с конфигурационными файлами:

- резервирование: копирование стартовой конфигурации в резервную;
- восстановление: копирование резервной конфигурации в стартовую;
- загрузка стартовой, текущей или резервной конфигурации из внешнего источника;
- копирование текущей конфигурации в резервную;
- копирование текущей конфигурации в стартовую;
- удаление стартовой, текущей или резервной конфигурации из памяти.

Вносить изменения в настройки пользователь может как непосредственно на самом КДСУ через ИКС, так и путем создания соответствующего файла на внешнем ПК и его последующей загрузки в коммутатор.

Резервных конфигурационных файлов может быть несколько, и их можно переименовывать, все остальные файлы конфигураций существуют в единственном экземпляре, названия которых пользователь не может менять.

Примечание. В энергонезависимой памяти также может храниться файл Mirror Configuration, являющийся резервной копией конфигурации при синхронизации настроек КДСУ в режиме стека.

<span id="page-33-0"></span>4.4. Команды для работы с ПО КДСУ и конфигурационными файлами

При выполнении операций над файлами в аргументах соответствующих команд указываются URL-адреса местонахождения файлов, а также используются ключевые слова. В таблице 4.1 описаны ключевые слова и префиксы адресов, которые используются в операциях над файлами. Таблица 4.1 – Ключевые слова и префиксы адресов в командах над файлами

<span id="page-33-1"></span>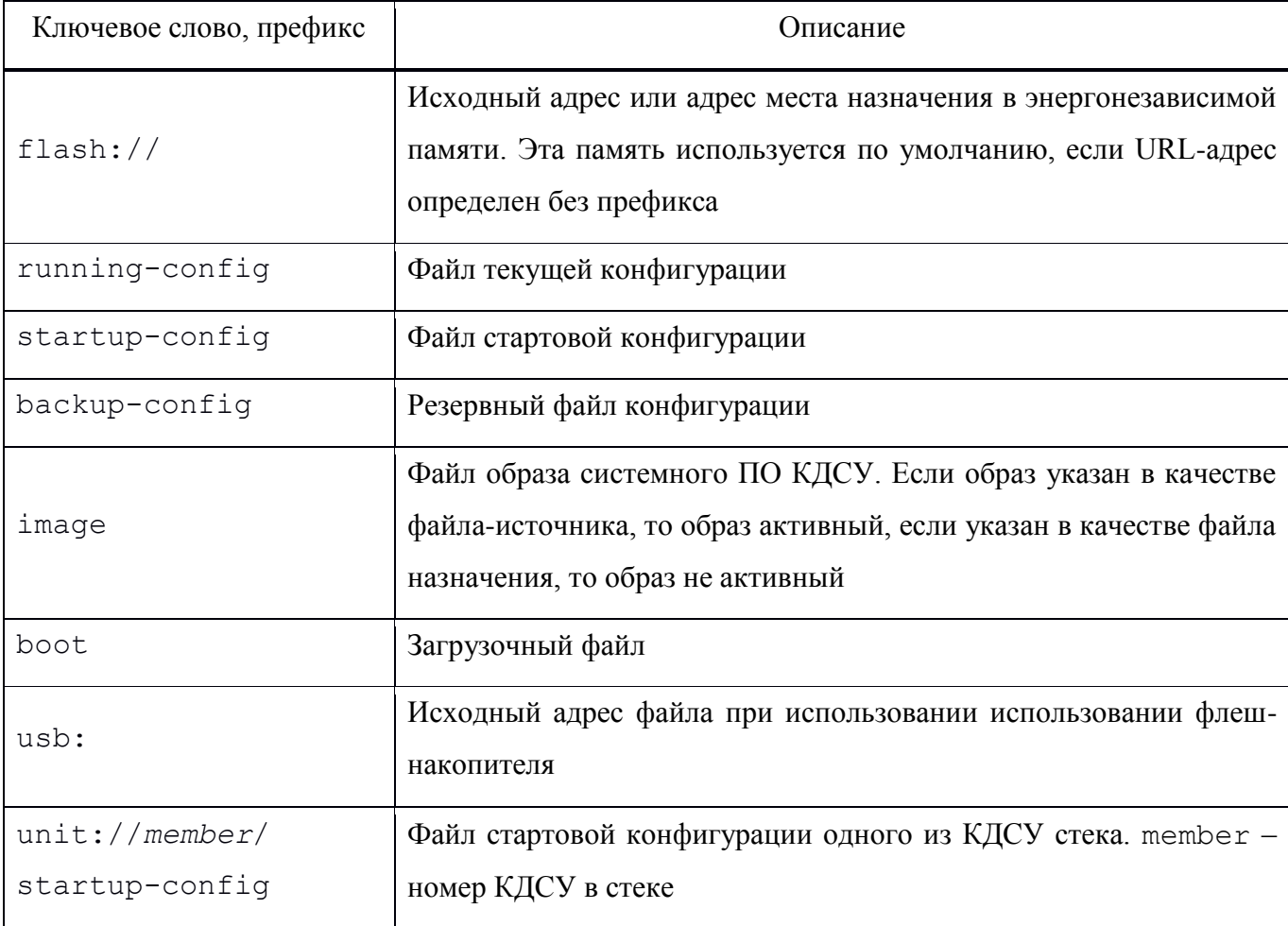

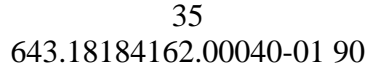

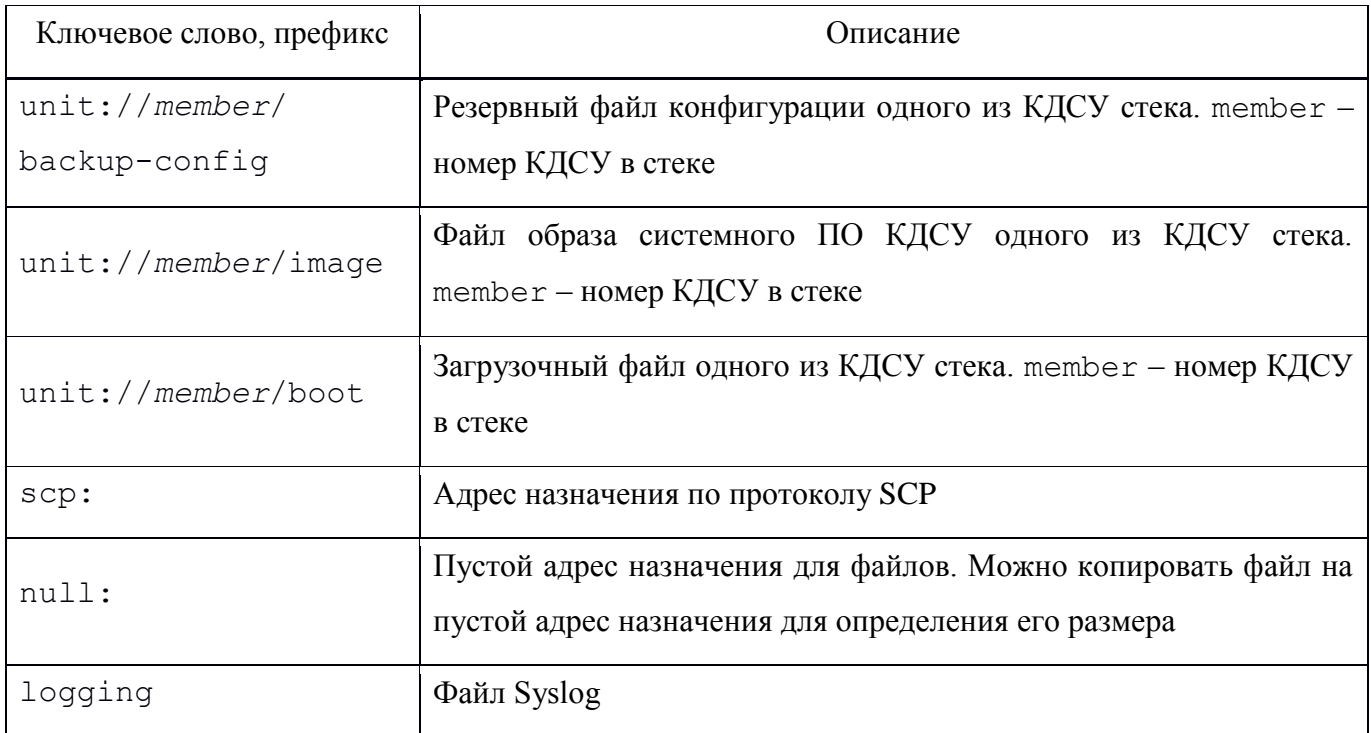

Далее описаны команды, с помощью которых можно выполнять различные операции над файлами системного ПО КДСУ, а также загрузочными и конфигурационными файлами.

 *copy –* команда используется для копирования файла из местоположения источника в местоположение назначения.

Синтаксис:

```
copy source-url destination-url [snmp]
```
Параметры:

*source-url* – адрес местонахождения копируемого файла (от 1 до 160 символов);

 *destination-url* – адрес назначения файла, в который данные будут скопированы (от 1 до 160 символов);

 snmp – указывает на то, что адрес файл записан в формате SNMP. Параметр используется только в случае, когда команда связана с файлом startup-config.

Режим ИКС:

Привилегированный режим.

Примечание. При указании адресов используются префиксы и ключевые слова, описанные в таблице [4.1.](#page-33-1) Процесс копирования может длиться до нескольких минут и зависит от используемого протокола и структуры сети между источником и назначением.

Далее показаны шаблоны наиболее часто используемых схем копирования файлов.

1) Копирование файла образа системного ПО КДСУ с сервера в энергонезависимую память:

```
copy source-url image
```
2) Копирование загрузочного файла с сервера в энергонезависимую память:

copy source-url boot

3) Копирование файла конфигурации с сервера в текушую конфигурацию:

copy source-url running-config

При этом команды из загруженной конфигурации добавляются к уже существующей текущей конфигурации так, что итоговая текущая конфигурация является комбинацией, существующей и вновь загруженной экземпляров.

4) Копирование файла конфигурации с сервера в стартовую конфигурацию:

copy source-url startup-config

5) Сохранение текущей или стартовой конфигурации на сервере:

copy running-config destination-url copy startup-config destination-url

6) Сохранение текущей конфигурации в стартовую конфигурацию:

copy running-config startup-config

7) Сохранение текущей или стартовой конфигурации в заданный резервный файл:

copy running-config file

copy startup-config file

8) Сохранение текущей или стартовой конфигурации в резервный файл конфигурации:

copy running-config backup-config copy startup-config backup-config

Существуют недопустимые комбинации адресов источника и назначения, которые описываются следующими условиями:

- исходный файл и файл назначения не могут совпадать;

ТҒТР-сервер не может быть одновременно указан в адресе исходного местонахождения и адресе назначения;

копирование файлов с расширением \*.prv, \*.sys запрещено;

копировать с/на КДСУ, являющиеся «ведомыми» в стеке можно только файлы системного ПО КДСУ и загрузочные файлы.

Процесс копирования сопровождается отображением вспомогательных символов, привеленных в таблице 4.2.

## Таблица 4.2 - Таблица вспомогательных символов

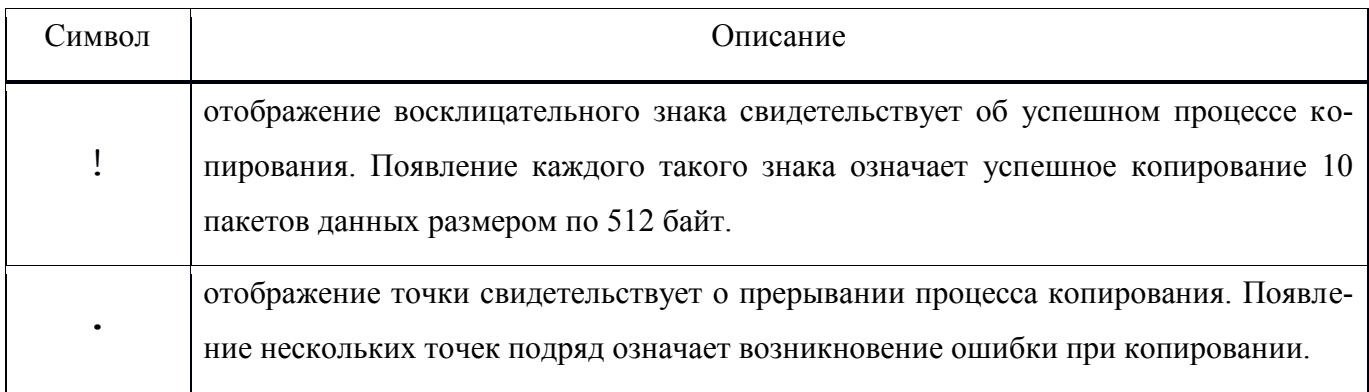

-  $dir$  - команда отображает список файлов, хранящихся в энергонезависимой памяти коммутатора.

Синтаксис:

dir

dir [directory-path]

Параметры:

 $-$  directory-path - путь к папке в памяти.

Режим ИКС

Привилегированный режим.

Пример:

В следующем примере отображается список файлов, хранящихся в энергонезависимой памяти коммутатора.

console#dir

Permissions

d-directory

r-readable

w-writable

x-executable

124690376K of 124772696K are free

Directory of flash://

Permission File Size Last Modified File Name

dr-- 196 28-Jun-2018 12:19:09 system

*more –* команда отображает содержимое выбранного файла.

Синтаксис:

more {flash://<file>|startup-config|running-config |<file>}

Параметры:

flash:// – отображает файл в энергонезависимой памяти;

 $-$  <file> – имя файла (от 1 до 160 символов);

startup-config – файл стартовой конфигурации;

running-config – файл текущей конфигурации.

Режим ИКС:

Привилегированный режим.

Примечания:

1. Содержимое файлов отображается в формате ASCII, за исключением образов системного ПО КДСУ, которые отображаются в шестнадцатеричном формате.

2. Содержимое файлов \*.prv, \*.sys не отображается.

*write –* команда сохраняет текущую конфигурацию в файл стартовой конфигурации.

Синтаксис:

write [memory|terminal]

## Параметры:

memory – сохранение текущую конфигурацию в файл стартовой конфигурации;

terminal – вывод текущей конфигурации на терминал.

Режим ИКС:

Привилегированный режим.

*delete –* команда удаляет выбранный файл из энергонезависимой памяти КДСУ.

## Синтаксис:

delete *url*

delete startup-config

## Параметры:

*url* – адрес URL удаляемого файла (от 1 до 160 символов);

startup-config – удаляется файл стартовой конфигурации.

## Режим ИКС:

Привилегированный режим.

Примечание. Файлы \*.prv, \*.sys, image-1, image-2 удалить нельзя.

*rename –* команда используется для изменения имени файла.

Синтаксис:

rename *url new-url*

Параметры:

*url* – текущий URL-адрес файла (от 1 до 160 символов);

*new-url* – новый URL-адрес файла (от 1 до 160 символов).

Режим ИКС:

Привилегированный режим.

Примечание. Файлы \*.prv, \*.sys, image-1, image-2 переименовать нельзя.

 *boot system –* команда используется для назначения активного файла ПО КДСУ, который будет загружаться при старте КДСУ.

Синтаксис:

```
boot system {image-1 | image-2}
```
Параметры:

 $image-1 - mpu$  следующем старте системы загрузится образ image-1;

image-2 – при следующем старте системы загрузится образ image-2.

Режим ИКС:

Привилегированный режим.

Примечание. Для определения, какой файл в текущий момент является активным, используется команда show bootvar.

 *show running-config –* команда отображает содержимое файла текущей конфигурации.

Синтаксис:

show running-config

Режим ИКС: Привилегированный режим.

 *show startup-config –* команда отображает содержимое файла стартовой конфигурации.

Синтаксис:

show startup-config

Режим ИКС: Привилегированный режим.

 *show bootvar –* команда показывает активный файл ПО КДСУ, который загружается при старте КДСУ.

Синтаксис:

show bootvar [unit *unit*]

Параметры:

*unit* – номер устройства в стеке (1 - 8). Для коммутатора, работающего в автономном режиме, параметр не используется.

Режим ИКС:

Пользовательский режим.

Пример: в примере показано использование команды.

console#show bootvar

Active-image: flash://system/images/image\_kraftway\_4.0.2-pre-26-

g70a13.bin

Version: 4.0.2-pre-26-g70a13

MD5 Digest: f4ad7f08c0b25ee7d1f19326a3e6469c

Date: 26-Jun-2018

Time: 18:45:24

Inactive-image: flash://system/images/image\_kraftway\_4.0.2-pre-

26-g70a13.bin

```
 Version: 4.0.2-pre-26-g70a13
 MD5 Digest: f4ad7f08c0b25ee7d1f19326a3e6469c
 Date: 26-Jun-2018
 Time: 18:45:24
```
## 41 643.18184162.00040-01 90 5. РАБОТА С ТАБЛИЦЕЙ МАС-АДРЕСОВ

#### <span id="page-40-1"></span><span id="page-40-0"></span>5.1. Принцип формирования таблицы МАС-адресов

Коммутация пакетов на уровне 2 сетевой модели OSI производится с использованием Базы Данных Пересылки (Forwarding Data BASE, FDB). Она хранится в троичной ассоциативной памяти, реализованной непосредственно в структуре пакетного процессора. В состав базы данных пересылки входит таблица МАС-адресов, в которой хранятся МАС-адреса сетевых устройств, которые пересылали пакеты через интерфейсы коммутатора. Аппаратная реализация таблицы МАСалресов позволяет осуществлять коммутацию пакетов без участия ШПУ, т.е. без потери скорости передачи данных.

В КДСУ поддерживается привязка отдельной таблицы МАС-адресов к каждому интерфейсу, причем в совокупности в памяти можно хранить до 128000 записей. Заполнение таблицы МАС-адресов происходит как в динамическом, так и статическом режимах. В первом случае происходит «обучение» указанной таблицы, при котором в нее вносятся новые записи по мере прохождения через интерфейс пакета с не зафиксированным до этого МАС-адресом отправителя. После перезагрузки системы такие записи не сохраняются, и процесс «обучения» запускается по новому циклу. Кроме того, такие записи имеют заданное время действия (aging time), по истечении которого автоматически удаляются из таблицы.

Во втором случае отдельные записи в таблицу МАС-адресов можно внести вручную статически. Такие записи сохраняются после перезагрузки КДСУ и не подвергаются устареванию, т.е. не имеют времени действия (aging time). Они сохраняются в конфигурационном файле и могут быть удалены или отредактированы только в статическом режиме вручную.

Команды для работы с таблицей MAC-адресов приведены в документе «Программное обеспечение (прошивка) для изделия КДСУ-КД2402-А1Б с ОС ROS Linux». Описание системы команд», состоящем из двух частей: 643.18184162.00040-01 94-1 и 643.18184162.00040-01 94-2.

## 6. НАСТРОЙКА АГРЕГАЦИИ КАНАЛОВ

#### <span id="page-41-1"></span><span id="page-41-0"></span>6.1. Поддержка функции агрегации каналов

КДСУ поддерживает механизм агрегации каналов, при котором можно несколько физических портов объединить в один логический интерфейс. Это увеличивает пропускную способность всего агрегированного соединения в тех случаях, когда возможности отдельных физических портов этого сделать не позволяет, а также повышает отказоустойчивость канала.

Коммутатор обеспечивает объединение до восьми интерфейсов Ethernet в одной группе агрегированных каналов (Link Aggregation Group, LAG) и ло восьми групп LAG на КЛСУ или стеке КДСУ. Каждая группа портов должна состоять из интерфейсов Ethernet с одинаковой скоростью, работающих в дуплексном режиме.

КДСУ поддерживает два режима создания группы портов - статическая группа и группа, работающая по протоколу LACP (Link Aggregation Control Protocol). При этом если для интерфейса произведены настройки, то для добавления его в группу следует вернуть настройки по умолчанию.

Примечание. В зависимости от того в каком режиме работает коммутатор – автономно или в составе стека, изменяется вид записи для интерфейса Ethernet. При автономной работе запись для интерфейса имеет вид: 1/1/N, где N – номер интерфейса. При работе в составе стека запись для интерфейса имеет вид: K/1/N, где K - номер устройства в стеке, N - номер интерфейса. Средняя цифра указывает на номер слота в КДСУ модульного типа.

Команды для настройки агрегированных каналов приведены в документе «Программное обеспечение (прошивка) для изделия КДСУ-КД2402-А1Б с ОС ROS Linux». Описание системы команд», состоящем из двух частей: 643.18184162.00040-01 94-1 и 643.18184162.00040-01 94-2.

## 7. НАСТРОЙКА ВИРТУАЛЬНЫХ ЛОКАЛЬНЫХ СЕТЕЙ VLAN

#### <span id="page-42-1"></span><span id="page-42-0"></span>7.1. Поддержка виртуальных локальных сетей VLAN

КДСУ поддерживает создание и обслуживание до 4094 виртуальных локальных сетей VLAN. Они широко используются для разделения пользователей на логические группы. Для коммутаторов, работающих на нескольких уровнях сетевой модели OSI, использование виртуальных локальных сетей VLAN обычно означает, что пользователи из разных сетей VLAN по-прежнему могут связываться, но должны для этого использовать IP-маршрутизацию.

Сеть VLAN может быть залана для отдельного коммутатора или она может занимать несколько коммутаторов путем определения сети VLAN на каждом из них, но при условии использования одного и того же тэга VLAN и соединения коммутаторов через порты, которые являются членами этой сети VLAN. При этом коммутация пакета КДСУ производится в контексте отдельной сети VLAN. Каждый пакет классифицируется на входе в VLAN, причем такая классификация определяется на основе тэга VLAN в пакете (т.е. когда тэг задан внешне) или производится по некоторым установленным пользователем правилам на основе входного порта или каких-либо значений из заголовка пакета. Классификация VLAN является частью входной обработки пакета.

На рисунке 7.1 показана последовательность обработки данных при прохождении кадра (frame) от входного порта коммутатора к выходному.

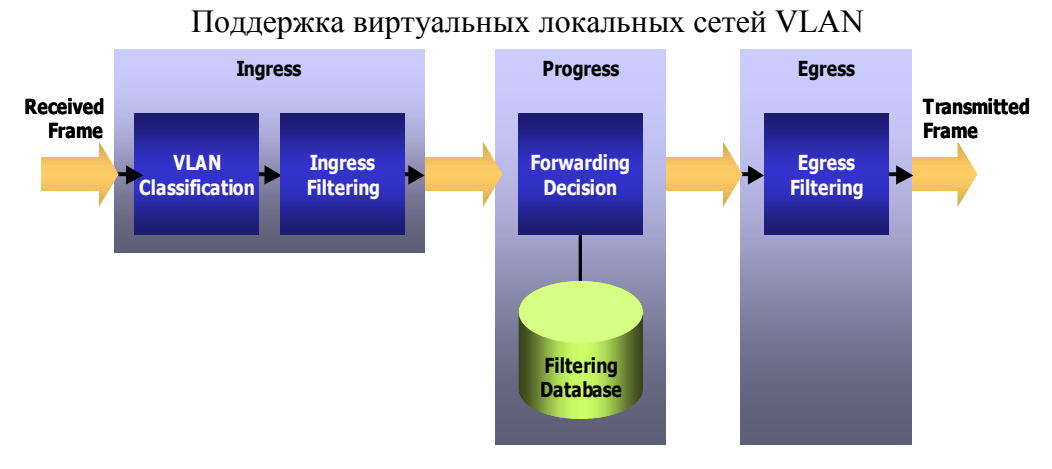

<span id="page-42-2"></span>Рис. 7.1

Полученный кадр вначале классифицируется на принадлежность к той или иной сети VLAN следующим образом: если полученный кадр содержит тэг VLAN, то он используется для классификации; в противном случае кадр классифицируется на основе параметра PVID порта. После классификации кадр может пройти через входную фильтрацию (если она включена), где кадр будет отброшен, если его VLAN ID не найден в списке сетей VLAN, к которым принадлежит

входной порт. Далее принимается решение по пересылке (forwarding decision) на основе VLAN ID и MAC-адреса назначения. Наконец, выходные правила определяют, должен ли кадр быть отправлен с тэгом или без него. Членство в сети VLAN может быть сконфигурировано пользователем статически или посредством протоколов (GVRP и др.).

Пользователь может создавать/удалять в КДСУ сети VLAN (кроме «Сети по умолчанию» Default VLAN, которая существует всегда). Каждый порт в VLAN может быть настроен как имеющий тэг (Tagged) и не имеющий его (Untagged), запрещенный и исключенный (не член VLAN). За исключением Default VLAN, пользователь может настроить установку и снятие тэга (Tagged/Untagged) на выходном порту.

Команды для работы с VLAN приведены в документе «Программное обеспечение (прошивка) для изделия КДСУ-КД2402-А1Б c ОС ROS Linux». Описание системы команд», состоящем из двух частей: 643.18184162.00040-01 94-1 и 643.18184162.00040-01 94-2.

## 8. НАСТРОЙКА МНОГОАДРЕСНОЙ ПЕРЕДАЧИ (MULTICAST BRIDGE)

#### <span id="page-44-1"></span><span id="page-44-0"></span>8.1. Поддержка многоадресной передачи

Многоадресная передача предполагает распространение трафика по принципу один-кмногим и многие-ко-многим - данные передаются на все активные порты коммутатора. Предусмотрена возможность блокирования распространение многоадресных данных в указанные порты, что позволяет сохранить пропускную способность и ресурсы КДСУ.

Для каждой виртуальной локальной сети VLAN система поддерживает списки групп многоадресной рассылки, на основании которых принимается решение в какой порт многоадресные данные должны быть переданы. Эти группы могут быть сконфигурированы пользователем статически или получены динамически с использованием протокола IGMP для IPv4.

Команды настройки многоадресной передачи приведены в документе «Программное обеспечение (прошивка) для изделия КДСУ-КД2402-А1Б с ОС ROS Linux». Описание системы команд», состоящем из двух частей: 643.18184162.00040-01 94-1 и 643.18184162.00040-01 94-2.

## 9. НАСТРОЙКА ПРОТОКОЛА SPANNING TREE

#### <span id="page-45-1"></span><span id="page-45-0"></span>9.1. Поддержка протокола Spanning Tree

Протокол Spanning Tree защищает широковещательный домен от петель и штормов пакетов, которые могут образоваться в результате, путем выборочного включения интерфейсов в режим ожидания, в котором они не передают пользовательские данные, но автоматически повторно активируются при изменении топологии. Коммутаторы периодически обмениваются конфигурационными сообщениями, используя специально отформатированные кадры, называемые BPDU, и выборочно включают и отключают передачу трафика на портах.

КДСУ поддерживает 3 типа Spanning Tree протоколов: Spanning Tree protocol (IEEE802.1D - классический STP), Rapid Spanning Tree Protocol (IEEE802.1w - RSTP), and Multiple Spanning Tree Protocol (IEEE802.1s -MSTP). По умолчанию используется RSTP. Поддерживается возможность фильтрации BPDU или отключения STP на указанных портах.

Команды настройки Spanning Tree приведены в документе «Программное обеспечение (прошивка) для изделия КДСУ-КД2402-А1Б с ОС ROS Linux». Описание системы команд», состоящем из двух частей: 643.18184162.00040-01 94-1 и 643.18184162.00040-01 94-2.

47

## 643.18184162.00040-01 90

### 10. НАСТРОЙКА ІР-АДРЕСАЦИИ И МАРШРУТИЗАЦИИ

<span id="page-46-0"></span>IP-маршрутизация, т.е. обработка и передача данных на уровне 3 сетевой модели OSI, является одним из базовых сетевых сервисов КДСУ. Для этого в ней реализована поддержка протоколов RIP, ARP, DNS, DHCP, а также сетей IP VLAN и групповой адресации IP multicast. При этом в КДСУ можно прописать до 128 статических маршрутов и внести до 1024 записей в таблицу соответствий ARP.

Коммутатор может функционировать в следующих двух режимах обработки и передачи ланных:

- режим моста (Bridging Mode). При этом для пересылки пакетов используется адресная информация уровня 2 сетевой модели OSI (L2 Forwarding);

- режим маршрутизации (Routing Mode). При этом для пересылки пакетов используется адресная информация уровня 3 сетевой модели OSI (L3 Forwarding).

Для переключения коммутатора в режим маршрутизации используется команда ip routing, подробное описание которой дано ниже.

Примечание. Далее описание всех настроек и команд в данном разделе приведено для случая использования IP-адресов формата IPv4. Вместе с тем в ПО КДСУ реализована полнофункциональная поддержка адресации на основе IPv6. Кроме того, ПО КДСУ поддерживает функцию туннелирования трафика IPv6 на базе протокола ISATAP, который позволяет осуществлять передачу трафика IPv6 через сети с адресацией IPv4.

#### <span id="page-46-2"></span><span id="page-46-1"></span>10.1. Назначение IP-адресов коммутатору и его интерфейсам

Самому коммутатору и его интерфейсам можно назначить от 1 до 30 IP-адресов. Если КДСУ работает в режиме моста, то можно назначить только один IP-адрес всей КДСУ, если КДСУ работает в режиме маршрутизации, то можно назначить до 30 IP-адресов отдельным интерфейсам КДСУ, под которыми здесь понимаются физические порты, агрегированные каналы и интерфейсы VLAN.

По умолчанию КДСУ запускается в режиме моста и ожидает назначения ей динамического IP-адреса от DHCP-сервера. Если в течение 60 секунд после старта ответа от DHCP-сервера не поступает, то интерфейсу VLAN 1 назначается IP-адрес по умолчанию: 192.168.1.239/24, где 24 - длина префикса маски подсети в битах.

Примечание. Значение маски может быть записано либо в формате А.В.С. Д. либо в формате / N. гле N - количество елиниц в двоичном представлении маски.

#### <span id="page-47-0"></span>10.2. Использование статической и динамической IP-адресации

Далее описаны команды, использующиеся для назначения, просмотра и настойки IPалресов. При этом если IP-алрес настраивается для интерфейса физического порта или группы агрегированных портов, то этот интерфейс удаляется из сети VLAN, которой ранее принадлежал.

ip address - команда назначает IP-адрес интерфейсу, которым может быть физический порт, агрегированный канал или VLAN. Использование префикса «no» удаляет назначенный ранее интерфейсу IP-адрес.

Синтаксис:

ip address ip-address {mask | prefix-length}

no ip address [ip-address]

Параметры:

- ip-address - назначаемый IP-адрес;

 $-$  mask - маска подсети записанная в формате IP-адреса;

- prefix-length - количество единиц в двоичном представлении маски (8-30). Перед указанием данного параметр должна стоять косая черта (/).

Состояние по умолчанию:

Интерфейсам IP-адреса не назначены.

Режим ИКС:

Режимы Настройки интерфейса (Ethernet, Port-channel, VLAN). Команда не может быть применена к группе интерфейсов.

Примечания:

1. Назначение интерфейсу статического IP-адреса автоматически отключает на нем **DHCP-клиент.** 

2. Назначаемые отдельным интерфейсам IP-адреса должны принадлежать различным подсетям. Если коммутатор работает в режиме моста, то назначаемый ему единый IP-адрес привязывается к порту, через который в текущий момент разрешено управление КДСУ.

*ip address dhcp* – команда используется для получения IP-адреса для настраиваемого интерфейса от DHCP-сервера. Использование префикса по отключает динамическое присваивание интерфейсу IP-адреса и освобождает этот адрес. Интерфейсом может быть физический порт, агрегированный канал или VLAN.

Синтаксис:

ip address dhcp no ip address dhcp

Режим ИКС:

Режимы Настройки интерфейса (Ethernet, Port-channel, VLAN). Команда не может быть применена к группе интерфейсов.

Примечание. Включение на интерфейсе DHCP-клиента автоматически улаляет назначенный ему статический IP-адрес.

*ip default-gateway* – команда устанавливает для коммутатора шлюз по умолчанию. Использование префикса по удаляет шлюз по умолчанию.

Синтаксис:

ip default-gateway ip-address

no ip default-gateway

Параметры:

 $ip$ -address - IP-адрес шлюза по умолчанию.

Режим ИКС:

Режим Общей настройки.

Состояние по умолчанию:

Шлюз по умолчанию не установлен.

*renew dhcp* – команда отправляет запрос DHCP-серверу на обновление IP-адреса.

Синтаксис:

```
renew dhcp {interface-id} [force-autoconfig]
```
Параметры:

- interface-id-номер интерфейса (порт, агрегированный канал, VLAN);

force-autoconfig-после обновления IP-адреса производится автоматическое  $\frac{1}{2}$ внесение изменений в конфигурационный файл КДСУ.

Режим ИКС

Привилегированный режим.

Примечание. Команда не включает автоматически DHCP-клиент на интерфейсе, то есть если на интерфейсе DHCP-клиент не включен, то при вводе данной команды появится сообщение об ошибке

show ip interface – команда отображает текущую конфигурацию IP-адресации для всех интерфейсов или для указанного интерфейса.

Синтаксис:

show ip interface [interface-id]

Параметры:

 $interface - id - homep$ интерфейса (порт, агрегированный канал, VLAN).  $\equiv$ 

Режим ИКС:

Пользовательский режим.

interface  $ip$  – команда используется для входа в режим настройки IP-интерфейсов.

Синтаксис:

interface ip ip-address

Параметры:

 $-$  *ip-address* – настраиваемый адрес.

Режим ИКС:

Режим Общей настройки.

Примечание. IP-адреса, назначенные каким-либо интерфейсам (порт, агрегированный канал, VLAN), далее можно настраивать в виде самостоятельных IP-интерфейсов, т.е. не указывая их принадлежность конкретному интерфейсу 2 уровня.

ipv6 enable - команда включает поддержку IPv6 на интерфейсе. Использование префикса по отключает поддержку IPv6 на интерфейсе.

Синтаксис:

ipv6 enable [no-autoconfig]

no ipv6 enable

Параметры:

- no-autoconfig - включение поддержки трафика IPv6 на интерфейсе без

автоматической конфигурации адресов.

Состояние по умолчанию:

Поддержка IPv6 отключена.

Режим ИКС:

Режимы Настройки интерфейса (Ethernet, Port-channel, VLAN). Команда не может быть применена к группе интерфейсов.

#### <span id="page-50-0"></span>10.2.1. Использование протокола DNS для трансляции адресов

В КДСУ реализована поддержка протокола DNS, использующегося для определения IPадреса сетевого устройства по его доменному имени. Коммутатор является полнофункциональным DNS-клиентом, поддерживающим до 8 DNS-серверов с базами данных соответствий доменных имен узлов сети и их IP-адресов. При этом один из таких серверов назначается «первичным» (primary), и к нему КДСУ обращается в первую очередь. Кроме того, пользователь может статически прописать до 64 записей таких соответствий непосредственно на самом КДСУ.

Команды для настройки DNS приведены в документе «Программное обеспечение (прошивка) для изделия КДСУ-КД2402-А1Б с ОС ROS Linux». Описание системы команд», состоящем из двух частей: 643.18184162.00040-01 94-1 и 643.18184162.00040-01 94-2.

#### <span id="page-50-1"></span>10.3. Настройка IP-маршрутизации

Коммутатор поддерживает работу КДСУ в режиме маршрутизации проходящего трафика. При этом IP-маршруты можно прописать в таблице маршрутизации статически. Кроме того, поддерживается динамическая маршрутизация пакетов по протоколу RIP версий 1 и 2, OSPF версии 2, ВGP версии 4. Далее описаны команды для настройки IP-маршрутизации проходящего трафика.

*ip routing* – команда включает режим маршрутизации IPv4-пакетов. Использование префикса по отключает режим маршрутизации.

Синтаксис: ip routing no ip routing Состояние по умолчанию: Режим маршрутизации включен. Режим ИКС: Режим Общей настройки.

 $ip$  route – команда создает статическое правило маршрутизации. Использование префикса по удаляет статическое правило из таблицы маршрутизации.

#### Синтаксис:

ip route prefix {mask | prefix-length} gateway [metric distance] [reject-route]

no ip route prefix {*mask* | *prefix-length*} [*gateway*]

Параметры:

*prefix* – IP-адрес для сети назначения;

*mask* – маска подсети для сети назначения;

*prefix-length* – маска подсети для сети назначения в двоичном представлении

 $(0-32);$ 

*gateway* – IP-адрес шлюза для доступа к сети назначения;

*distance* – вес маршрута (1 - 255);

reject-route – запрещает маршрутизацию к сети назначения через все шлюзы.

Состояние по умолчанию:

Вес маршрута по умолчанию равен 1.

Режим ИКС:

Режим Общей настройки.

*show ip route –* команда отображает текущее состояние таблицы маршрутизации или отдельных записей из нее.

Синтаксис:

```
show ip route [connected | static | {address address [mask | pre-
fix-length] [longer-prefixes]}]
```
Параметры:

connected – отображает только подключенные к интерфейсам и функционирующие

маршруты;

static – отображает только статически прописанные маршруты;

*address* – отображает маршрут только до указанного IP-адреса;

*mask* – маска подсети указанного IP-адреса;

*prefix-length* – маска подсети указанного IP-адреса в двоичном представлении (0-

32);

 longer-prefixes – отображает все маршруты, соответствующие введенным значениям параметров *mask* или *prefix-length*.

Режим ИКС:

Пользовательский режим.

*show ip protocols –* команда отображает текущее состояние и настройки активных протоколов маршрутизации.

Синтаксис:

show ip protocols

Режим ИКС:

Пользовательский режим.

Команды настройки IP-маршрутизации с использованием протоколов динамической маршрутизации приведены в документе «Программное обеспечение (прошивка) для изделия КДСУ-КД2402-А1Б c ОС ROS Linux». Описание системы команд», состоящем из двух частей: 643.18184162.00040-01 94-1 и 643.18184162.00040-01 94-2.

54

### 643.18184162.00040-01 90

## <span id="page-53-0"></span>11. НАСТРОЙКА СПИСКОВ КОНТРОЛЯ ДОСТУПА (ACL)

Правила фильтрации трафика, проходящего через коммутатор, реализованы на основе применения списков контроля доступа (Access Control List - ACL) к интерфейсам КДСУ. Данные списки позволяют фильтровать проходящие пакеты по IP-адресу или MAC-адресу отправителя и получателя, типу протокола, параметрам портов и других характеристикам.

Списки контроля доступа ACL применяются к отдельным интерфейсам и обрабатывают входящий трафик. КДСУ в целом поддерживает до 2048 списков ACL. При этом каждый список ACL может состоять из одного или несколько правил доступа (Access Control Element - ACE). Ecли список ACL состоит из нескольких правил доступа ACE, то проверка пакета начинается последовательно по этим правилам до первого совпадения, после чего проверка на соответствие остальным правилам не производится. Поэтому порядок следования правил в списке ACL имеет большое значение.

В случае соответствия пакета какому-либо правилу производится указанное в этом правиле действие над пакетом – пересылка по адресу назначения, отбрасывание и т.д. Один и тот же список ACL можно применить к нескольким интерфейсам, при этом сами списки контроля доступа можно сконфигурировать на ПК и затем при необходимости загрузить их в КДСУ и применить к интерфейсам. Списки ACL можно применять к физическим портам или агрегированным каналам.

При создании списков ACL следует учитывать следующие ограничения:

- списки ACL на базе IPv6. IPv4 и MAC-алресов не должны иметь одинаковые названия:

- списки ACL на базе IPv4 и IPv6 могут работать вместе на одном физическом интерфейсе. Но список ACL на базе MAC-адресации не может совмещаться со списками для IPv4 или IPv6. Для их совместного использования необходимо создавать списки критериев классификации трафика на основе QoS (Quality of Service);

– два списка одинакового типа не могут быть применены к одному и тому же интерфейсу.

Команды настройки списков ACL приведены в документе «Программное обеспечение (прошивка) для изделия КДСУ-КД2402-А1Б с ОС ROS Linux». Описание системы команд», состоящем из двух частей: 643.18184162.00040-01 94-1 и 643.18184162.00040-01 94-2.

### <span id="page-54-1"></span><span id="page-54-0"></span>12. НАСТРОЙКА МЕХАНИЗМОВ КОНТРОЛЯ КАЧЕСТВА ОБСЛУЖИВАНИЯ (QOS)

12.1. Поддержка механизмов QoS

ПО КДСУ позволяет пользователю разделять и приоритезировать транспортные потоки в зависимости от конкретных услуг, для которых они предназначены. Такое поведение КДСУ достигается за счет двух механизмов:

- классификация - пользователь указывает некоторые значения определенным полям внутри пакета. Все пакеты, у которых значения этих полей соответствуют, соответствуют одному и тому же потоку/классу.

- действия - пользователь может установить различные действия, такие как манипуляции поля в пакете (например, VPT, DSCP), ограничение пропускной способности (policing) интерфейса, планирование и сглаживание (scheduling and shaping) трафика на выходе интерфейса. Те же действия применяются ко всем пакетам определенного потока.

Основной механизм, поддерживающий большинство действий, связанных с управлением полосы пропускания и контроль/управление очередями. После того, как пакет был классифицирован, он направляется в одну из выходных очередей интерфейса. ПО КДСУ поддерживает 8 очередей на порт. ПО КДСУ обслуживает очереди (отправляет пакеты из очереди) в соответствии с текущими настройками планирования очереди, которые определяются пользователем. Эти параметры определяют, какая очередь обрабатывается и сколько пакетов из этой очереди будет обрабатываться раньше других очередей.

Команды настройки QoS приведены в документе «Программное обеспечение (прошивка) лля изделия КЛСУ-КЛ2402-A1Б с OC ROS Linux». Описание системы команд», состоящем из двух частей: 643.18184162.00040-01 94-1 и 643.18184162.00040-01 94-2.

## 13. НАСТРОЙКА ПРОТОКОЛА SNMP

#### <span id="page-55-1"></span><span id="page-55-0"></span>13.1. Поддержка протокола SNMP

КДСУ управляется с помощью переменных базы управляющей информации МІВ (Management Information Base), комбинации значений которой представляют все аспекты состояния КДСУ, и протокола SNMP, предназначенного для изучения и изменения этих значений.

SNMP является базовым объектом ПО КДСУ. Все функции и также опции ее конфигурации отражаются в какой-то переменной МІВ, и, как правило, во многих. Существуют обширные станларты, охватывающие различные аспекты, касающиеся организации базы MIB, ее функционирования и взаимодействия с протоколом SNMP.

В КДСУ реализована поддержка протокола SNMP версий 1, 2с и 3 в соответствии с документом RFC3410.

Команды настройки протокола SNMP приведены в документе «Программное обеспечение (прошивка) для изделия КДСУ-КД2402-А1Б с ОС ROS Linux». Описание системы команд», состоящем из двух частей: 643.18184162.00040-01 94-1 и 643.18184162.00040-01 94-2.

## 14. ФУНКЦИОНАЛЬНАЯ СПЕЦИФИКАЦИЯ

<span id="page-56-0"></span>В таблице 14.1 приведен перечень основных функций, поддерживаемых коммутатором. Таблица 14.1 - Функциональная спецификация

<span id="page-56-1"></span>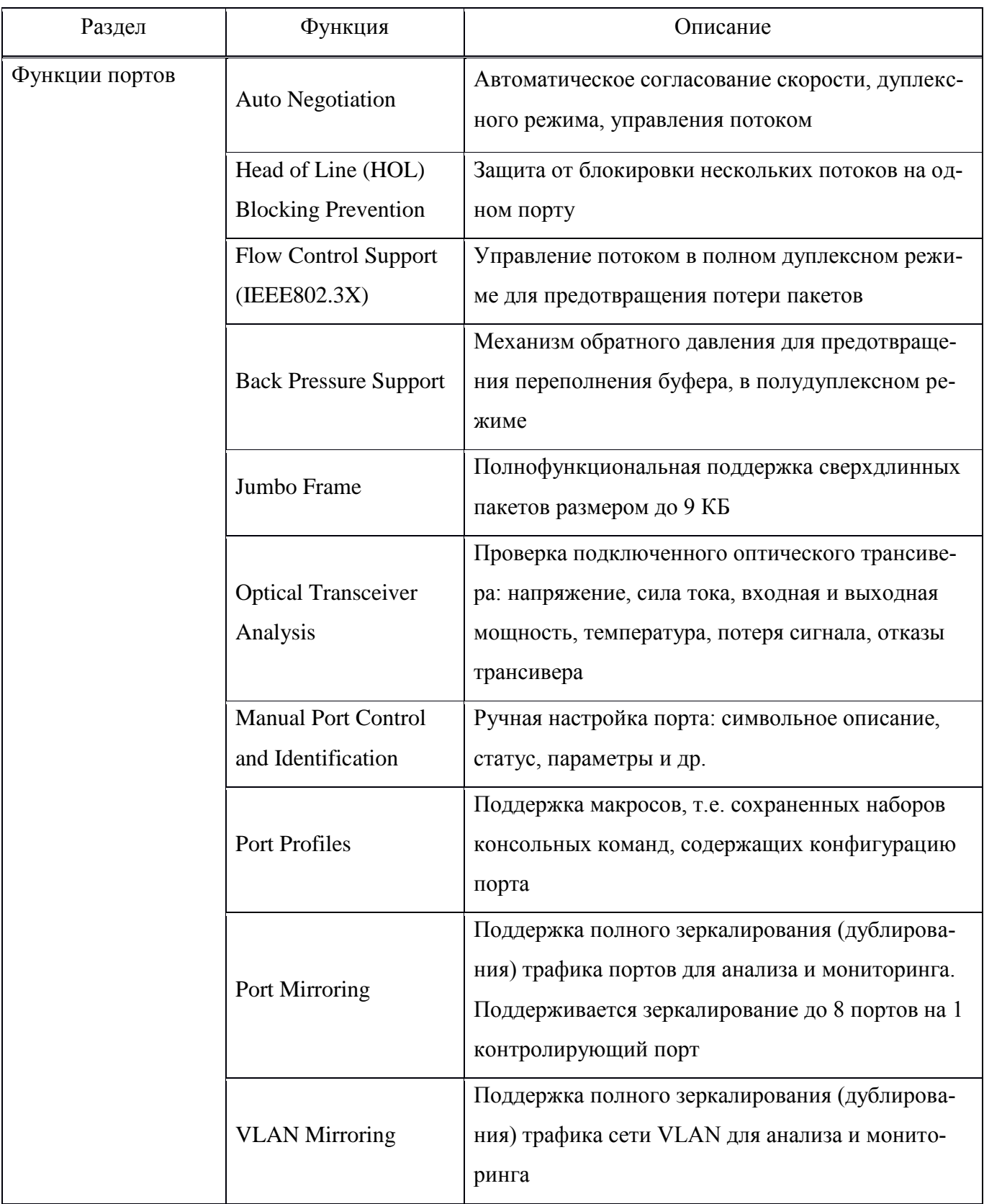

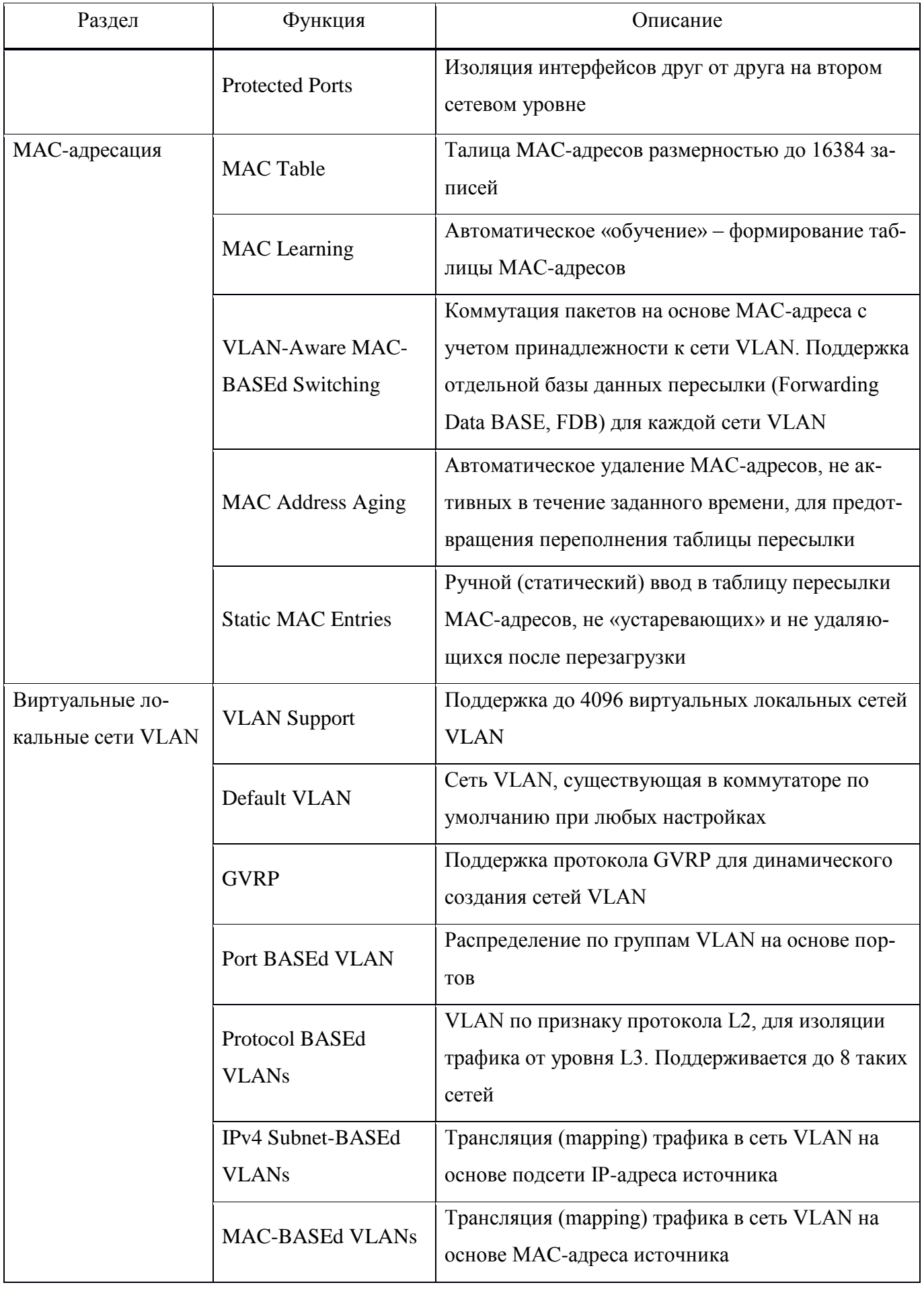

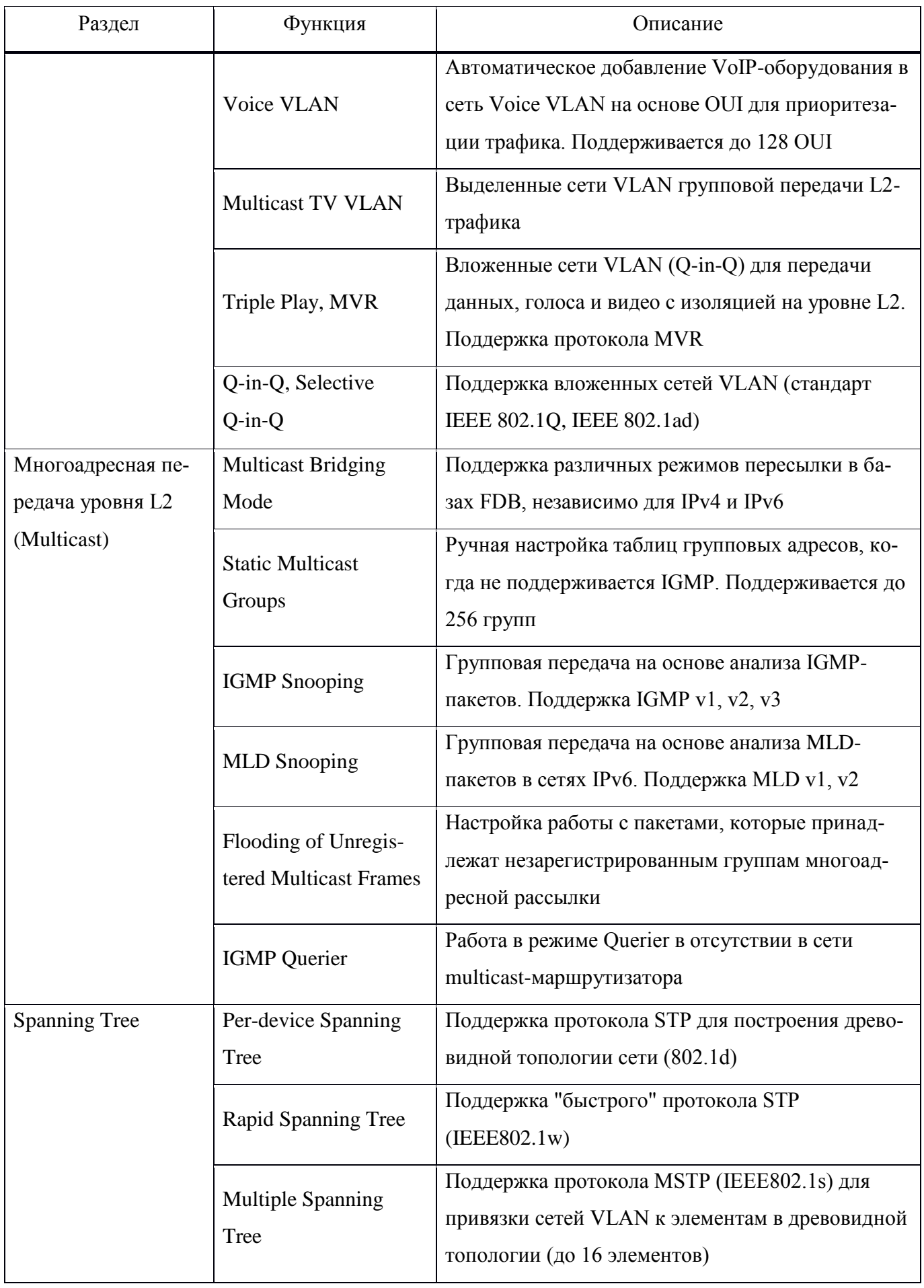

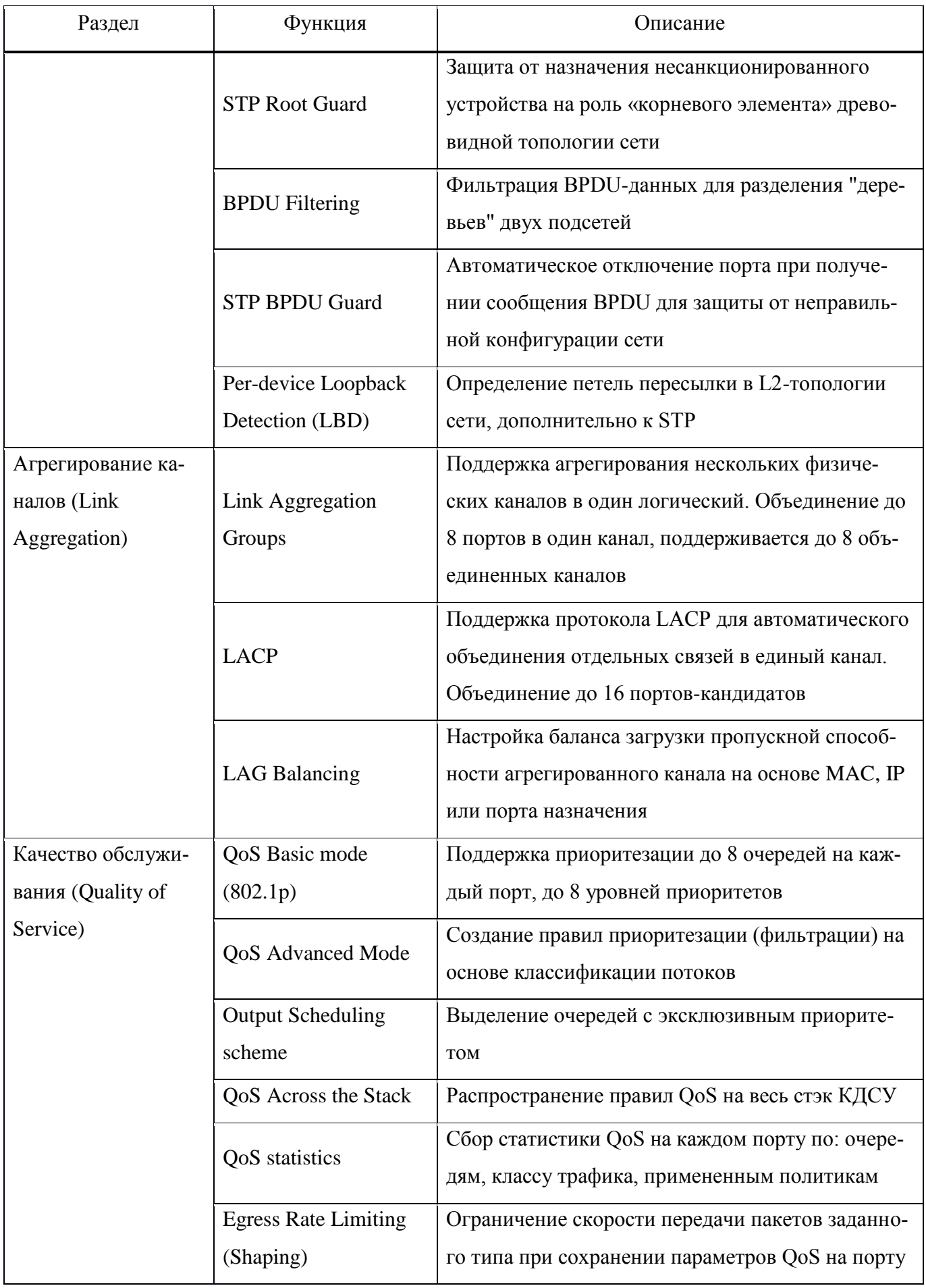

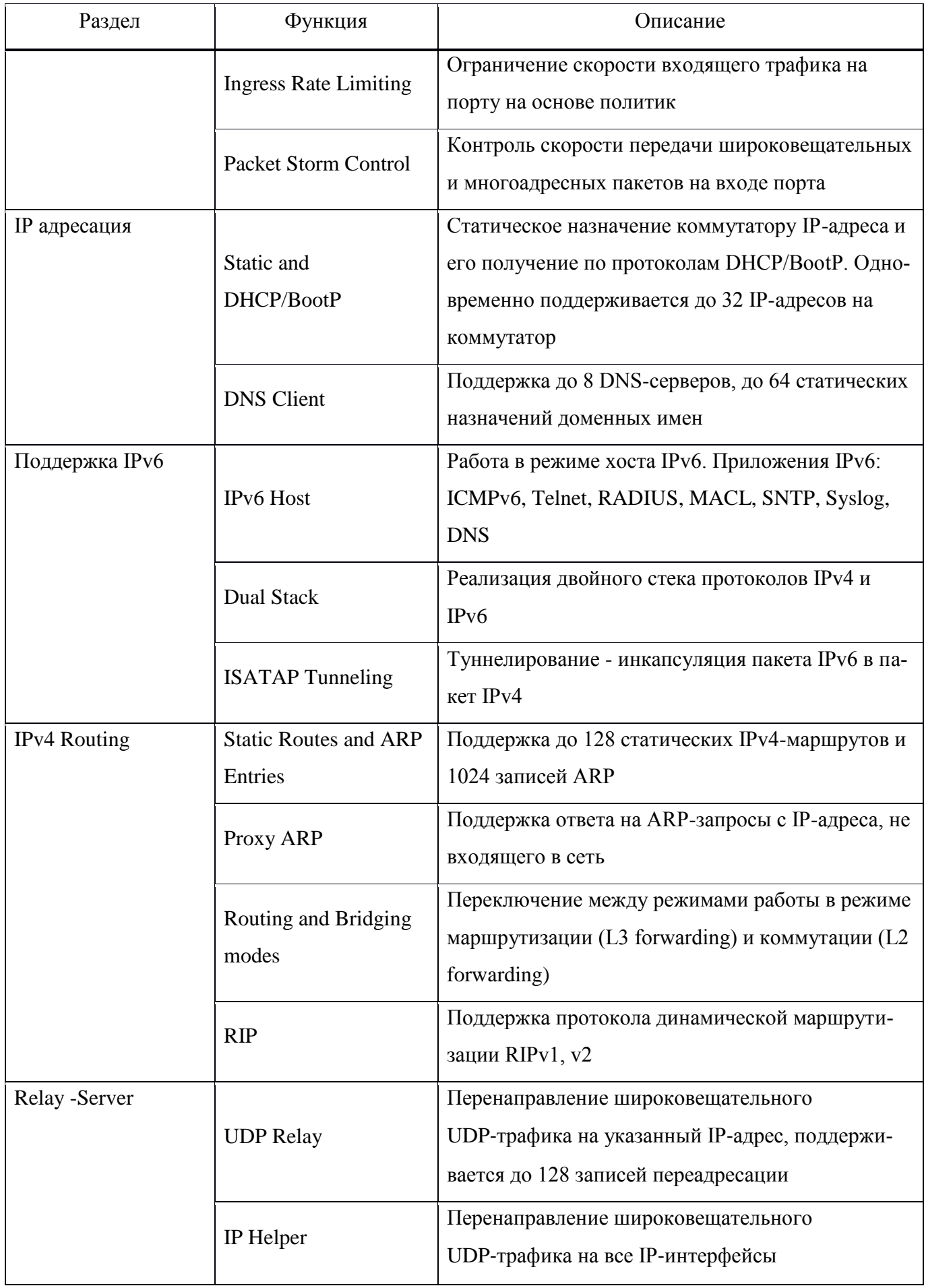

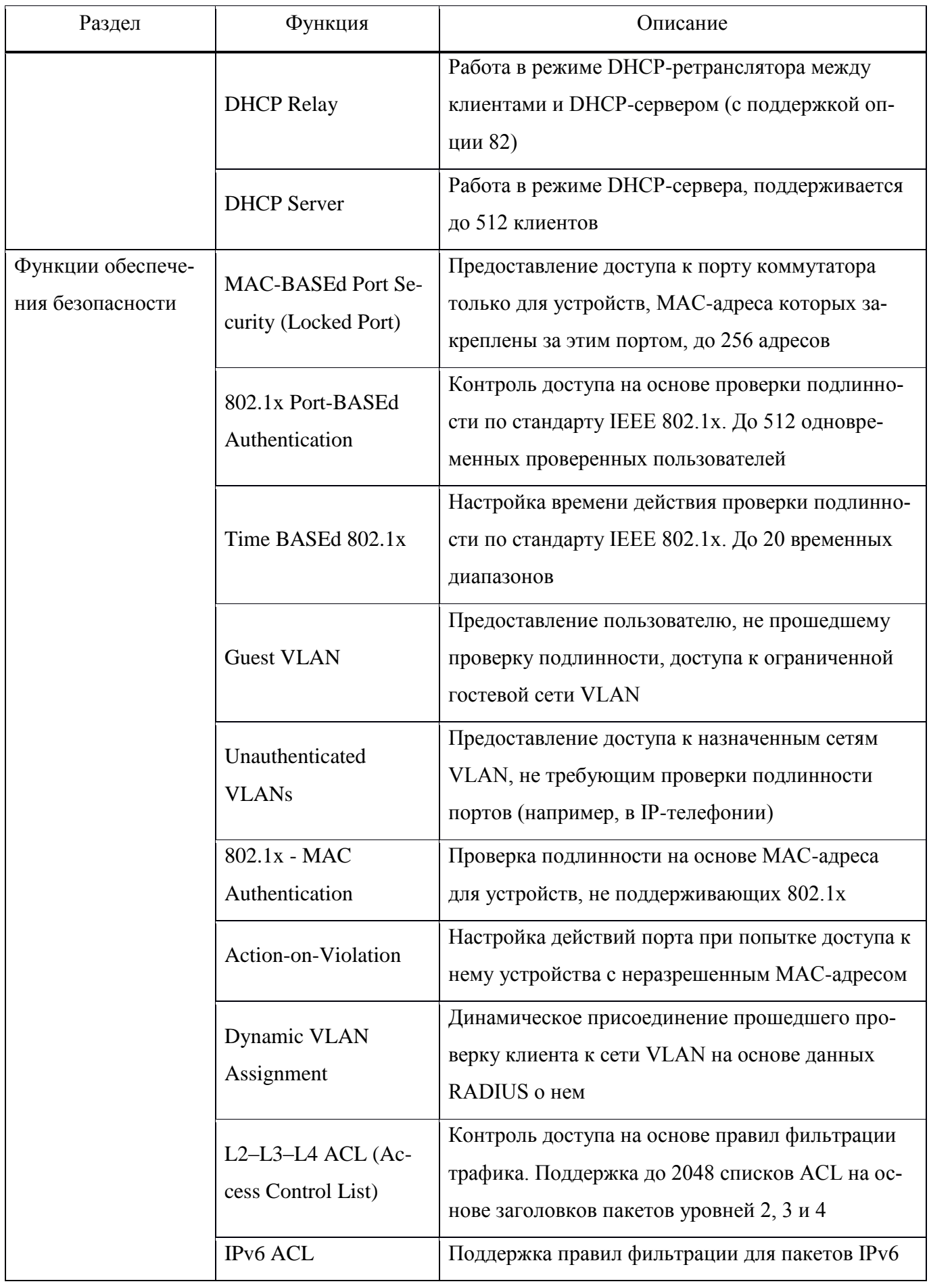

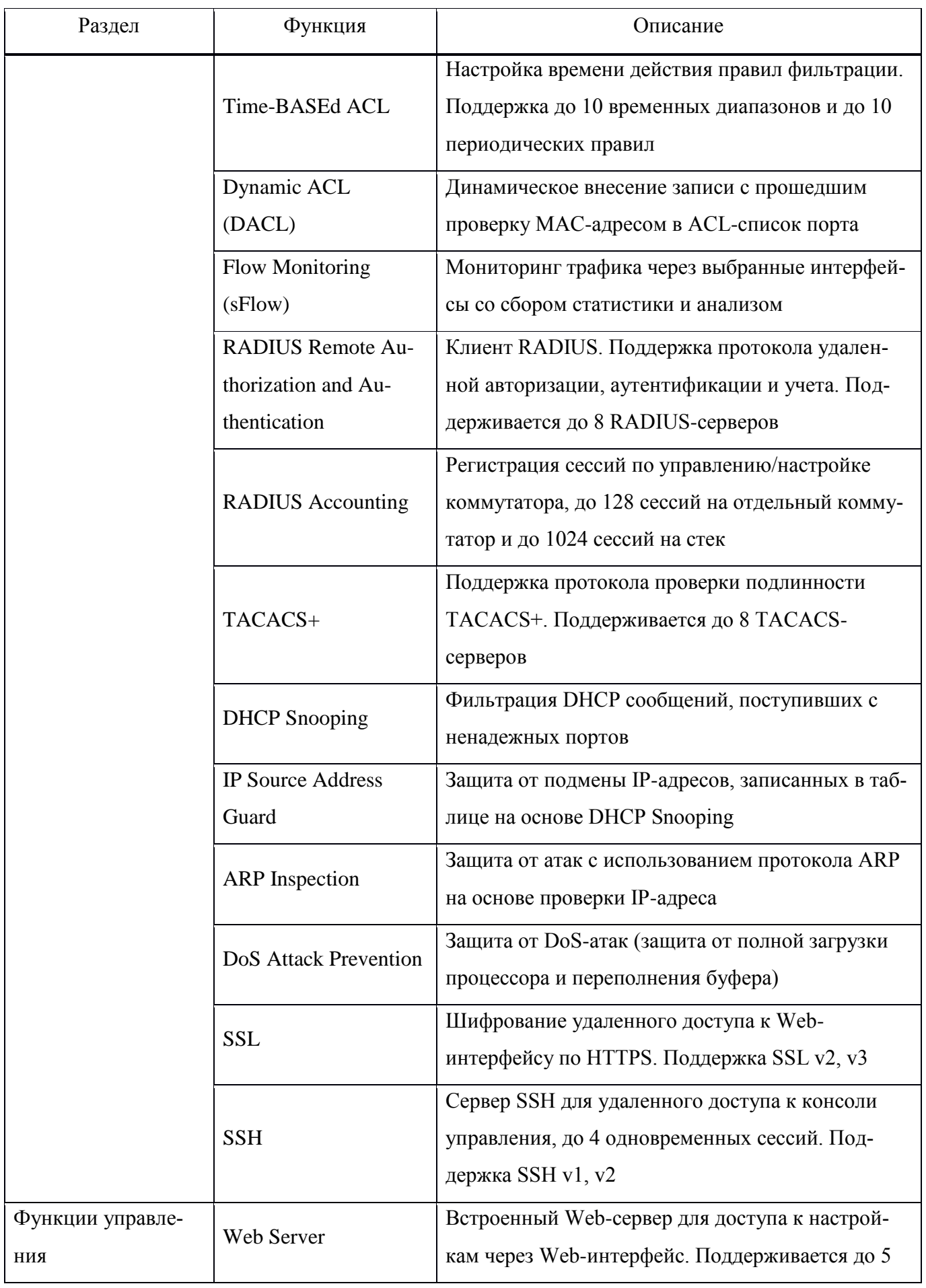

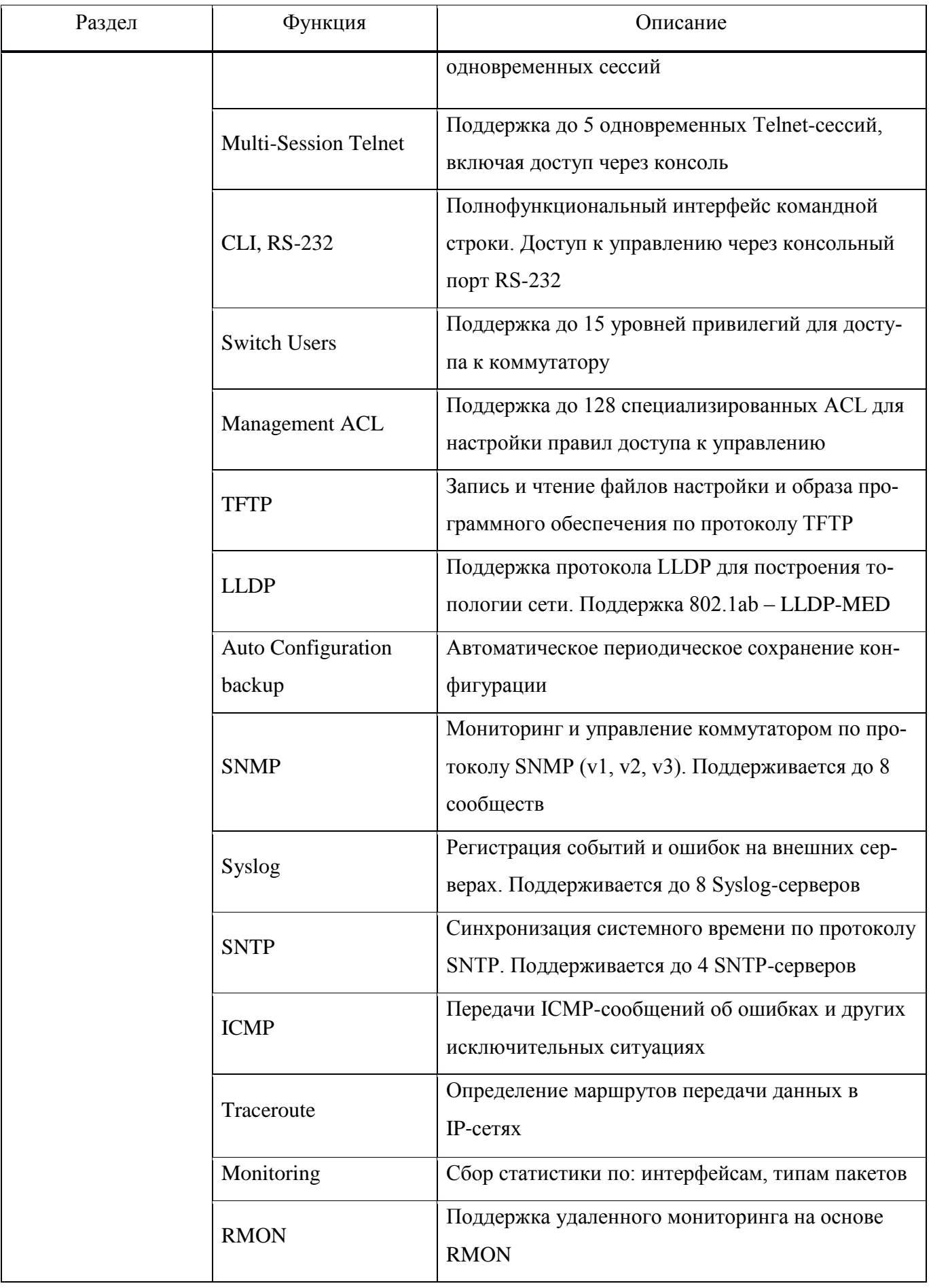

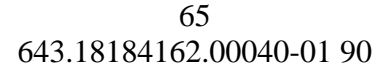

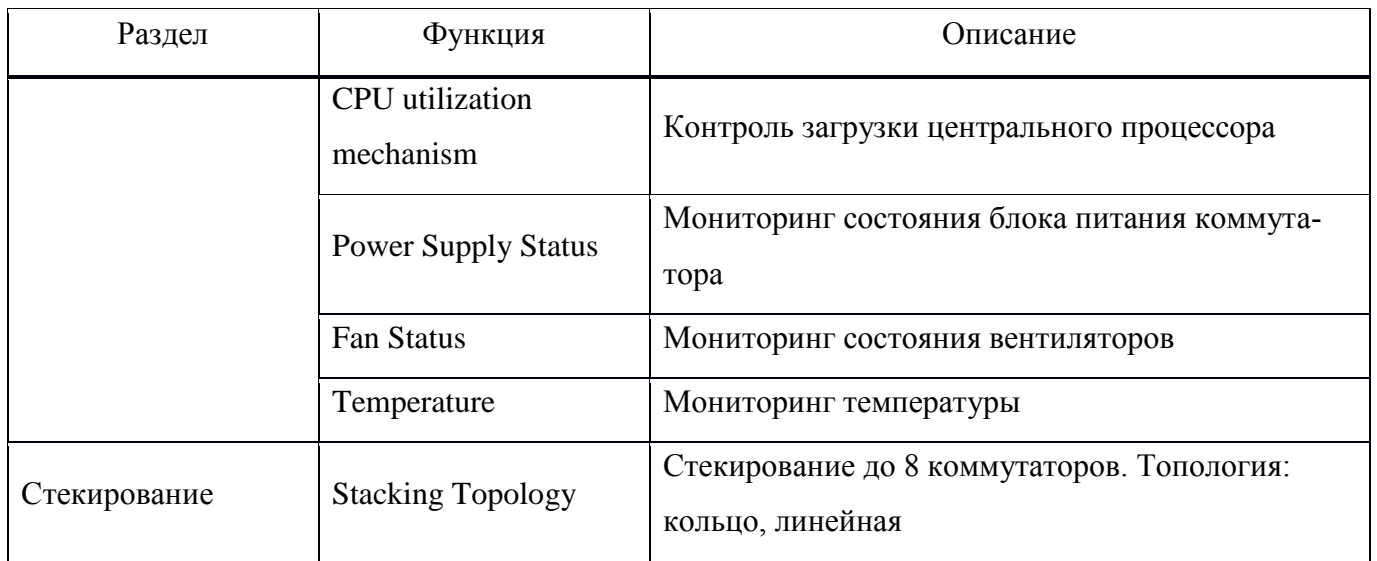

## 15. НЕИСПРАВНОСТИ И СПОСОБЫ ИХ УСТРАНЕНИЯ

<span id="page-65-1"></span><span id="page-65-0"></span>В таблице 15.1 приведен перечень неисправностей и способов их устранения.

Таблица 15.1 - Перечень неисправностей и способы их устранения

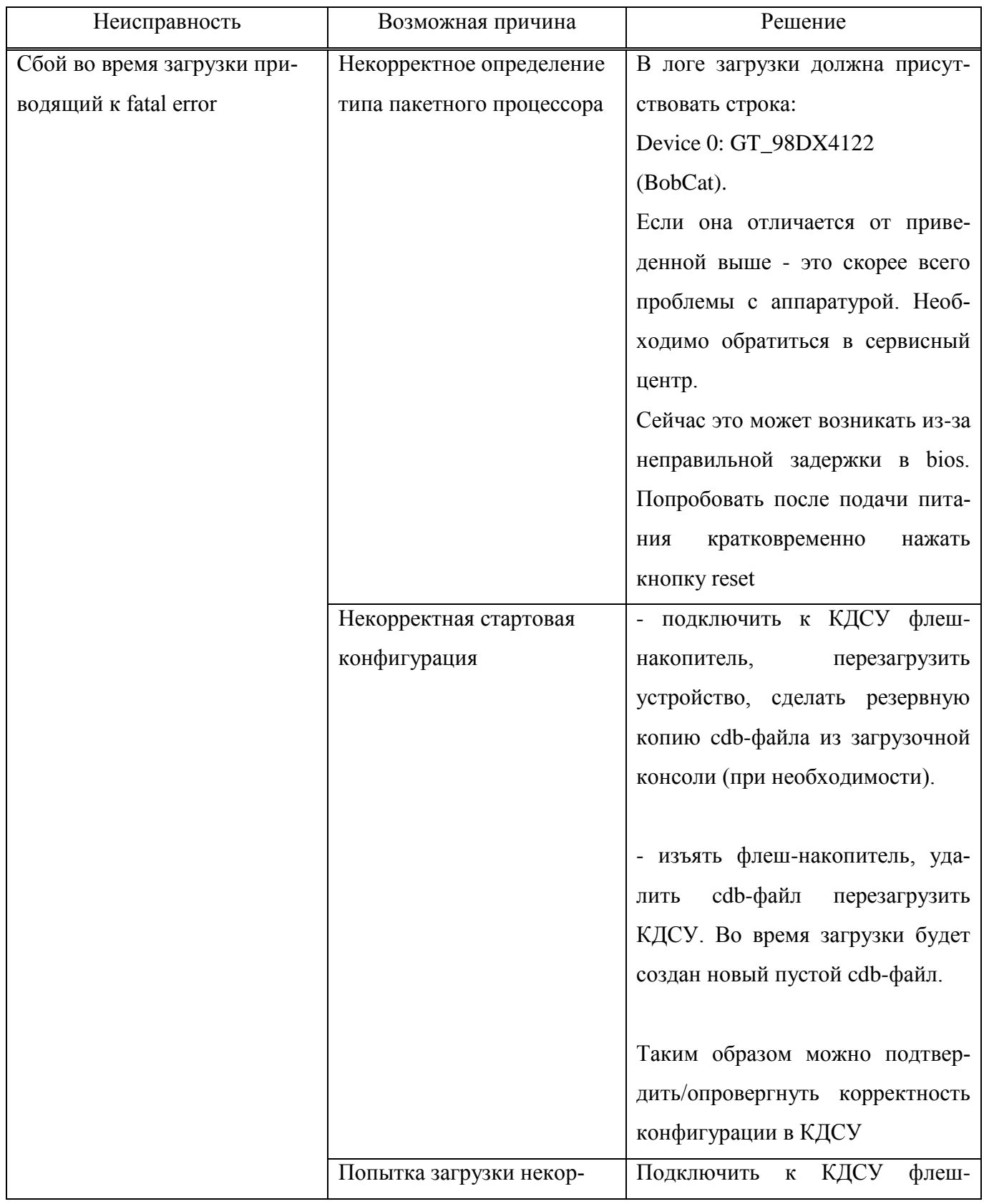

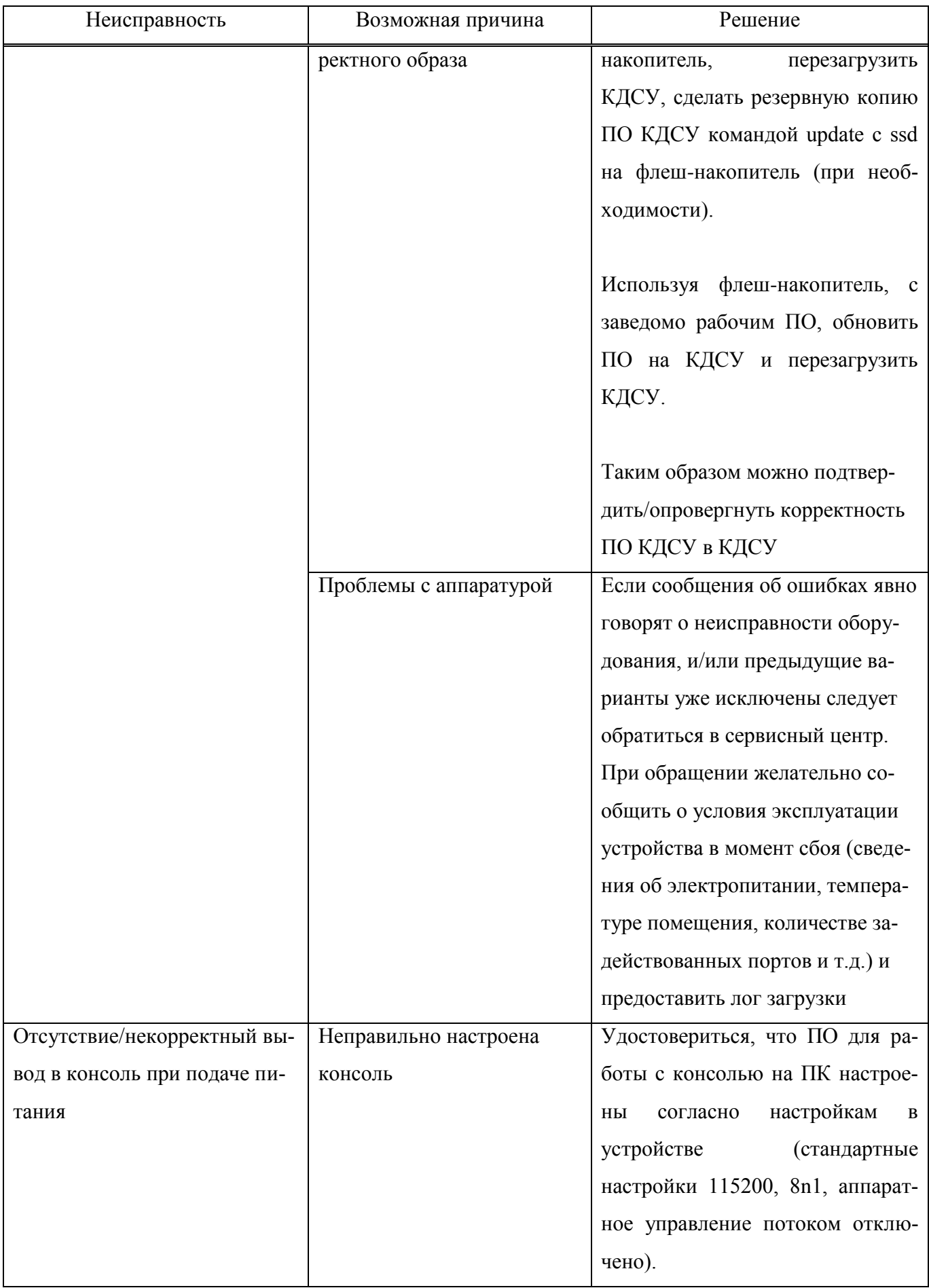

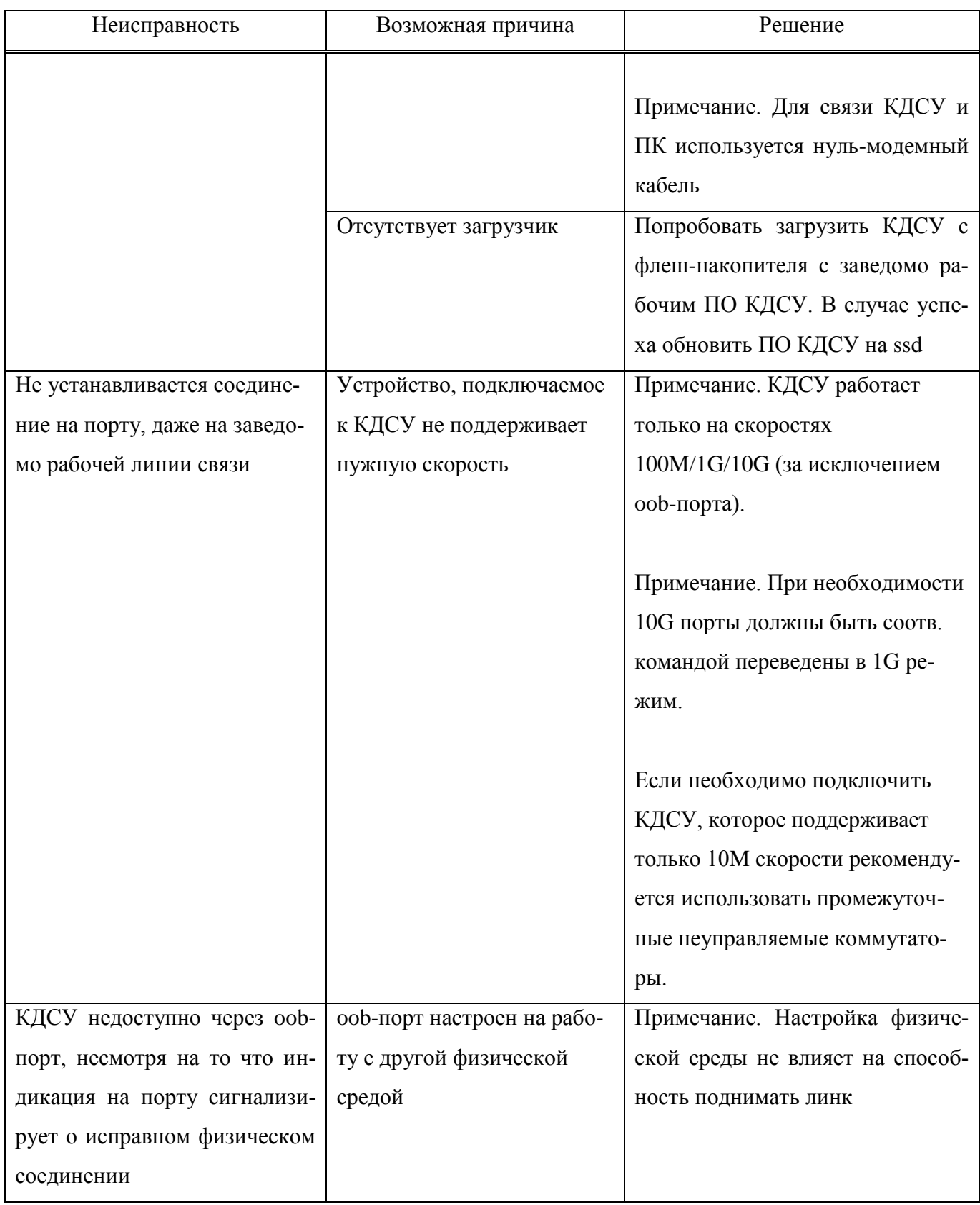

# ПЕРЕЧЕНЬ СОКРАЩЕНИЙ

<span id="page-68-0"></span>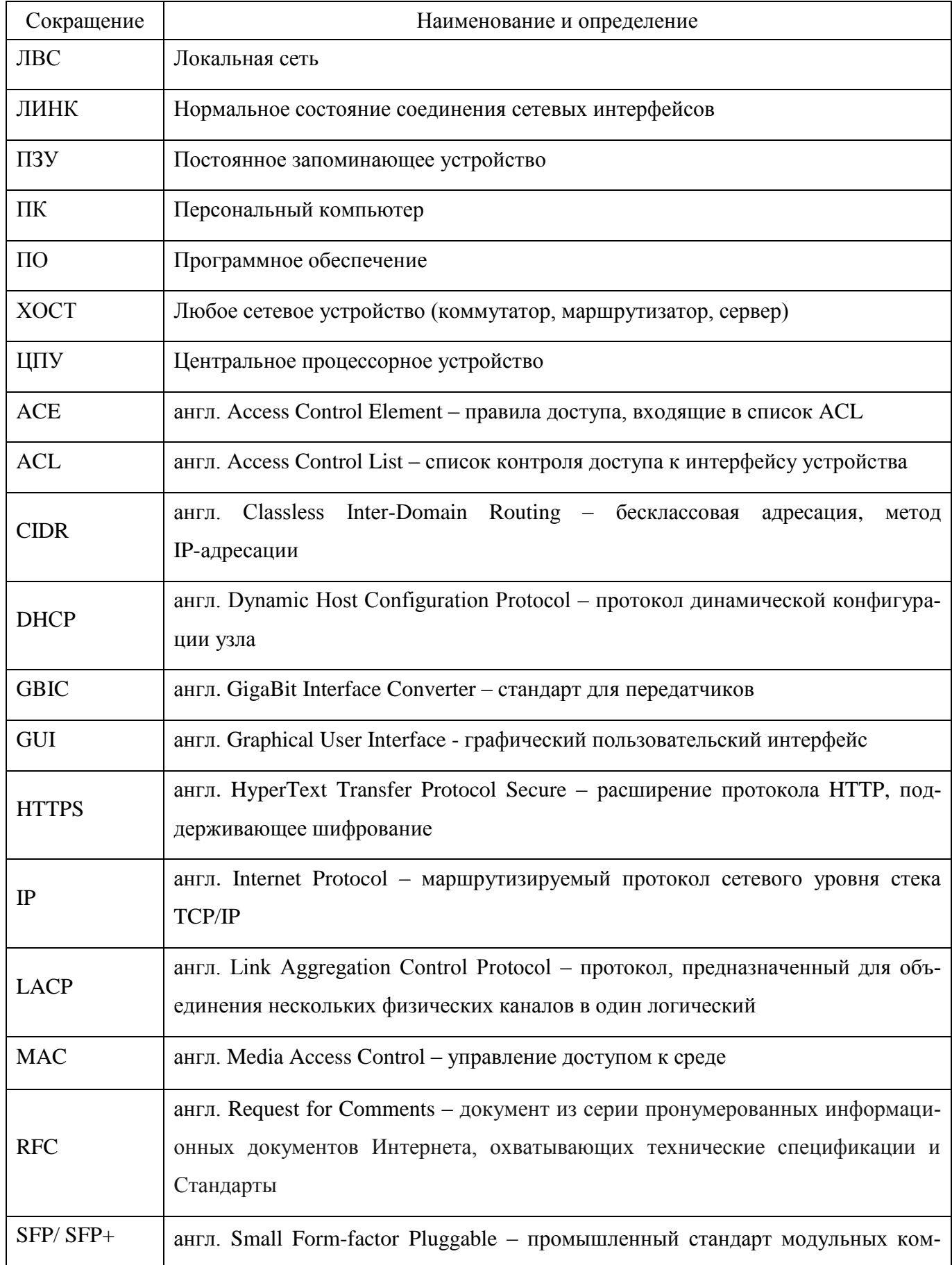

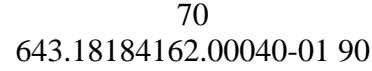

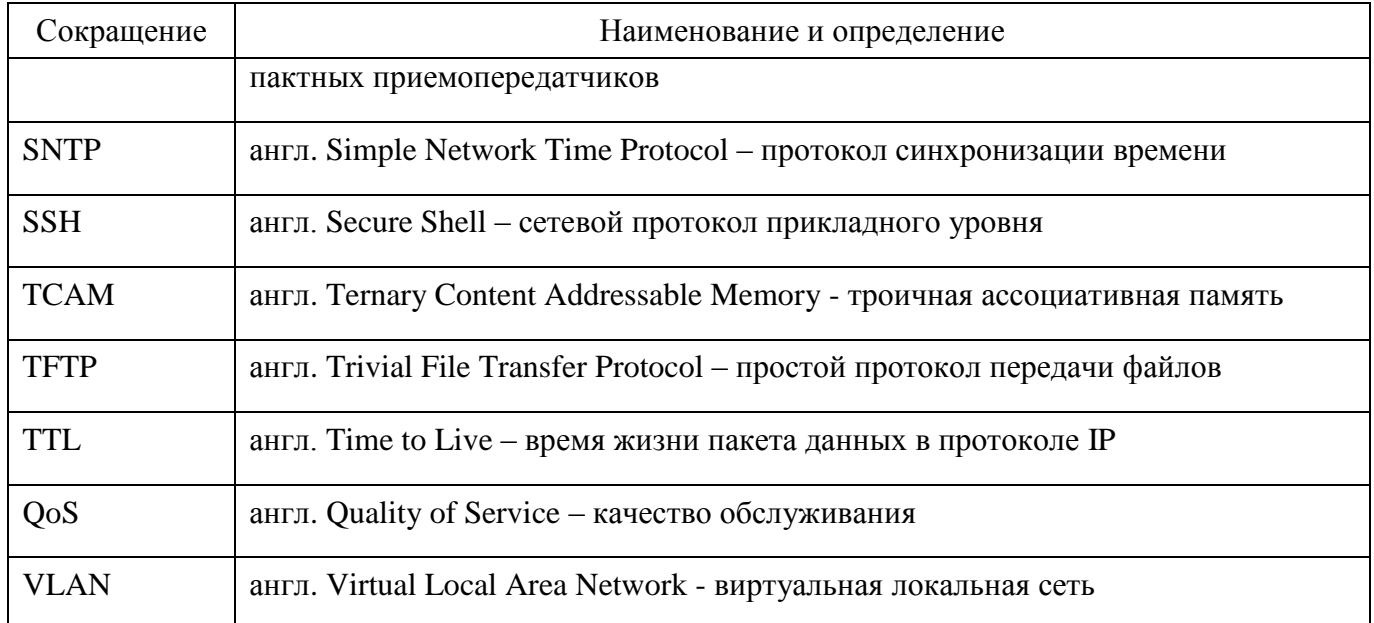